# ·IIIII CISCO

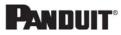

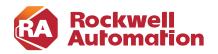

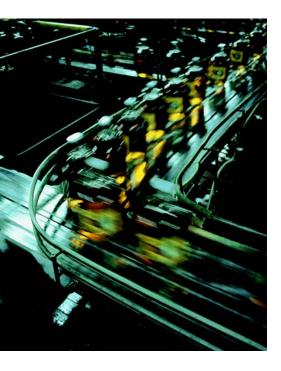

# Cloud Connectivity to a Converged Plantwide Ethernet Architecture

**Design Guide** 

January 2020

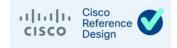

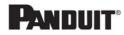

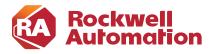

# Preface

Converged Plantwide Ethernet (CPwE) is a collection of architected, tested, and validated designs. The testing and validation follow the Cisco Validated Design (CVD) and Cisco Reference Design (CRD) methodologies. The content of CPwE, which is relevant to both operational technology (OT) and informational technology (IT) disciplines, consists of documented architectures, best practices, guidance, and configuration settings to help industrial operations and OEMs achieve the design and deployment of a scalable, reliable, secure, and future-ready plant-wide or site-wide industrial network infrastructure. CPwE can also help industrial operations and OEMs achieve cost reduction benefits using proven designs that can facilitate quicker deployment while helping to minimize risk in deploying new technology. CPwE is brought to market through an ecosystem consisting of Cisco, Panduit, and Rockwell Automation emergent from the strategic alliance between Cisco Systems and Rockwell Automation.

Industrial IoT (IIoT) offers the promise of business benefits by using innovative technology such as mobility, collaboration, analytics, and cloud-based services. The challenge for industrial operations is to develop a balanced security stance to take advantage of IIoT innovation while maintaining the integrity of industrial security and safety best practices. Cloud Connectivity to a Converged Plantwide Ethernet Architecture CRD (CPwE Cloud Connectivity), which is documented in this design guide, outlines several security architecture use cases for designing and deploying restricted end-to-end outbound connectivity from FactoryTalk<sup>®</sup> applications and industrial operations to the Rockwell Automation<sup>®</sup> cloud within a CPwE architecture. CPwE Cloud Connectivity was architected, tested, and verified by Cisco Systems and Rockwell Automation with assistance by Panduit.

# **Release Notes**

This section summarizes the extensions to CPwE Cloud Connectivity in this January 2020 release:

- Extensions to technology use cases
- Extensions to test results and details
- Addition of Cisco Web Security Appliance and related infrastructure configuration
- Addition of technology troubleshooting and verification

# **Document Organization**

This document contains the following chapters and appendices:

| Chapter                                                         | Description                                                                                                    |
|-----------------------------------------------------------------|----------------------------------------------------------------------------------------------------|
| Chapter 1, "CPwE Cloud Connectivity<br>Overview"                | Presents an introduction to CPwE Cloud Connectivity architecture and the security architecture use cases.                                                                                                    |
| Chapter 2, "CPwE Cloud Connectivity<br>Design Considerations"   | Presents an overview of CPwE Cloud Connectivity technology and design and deployment considerations, including security policy, architectural, and technology considerations, and FactoryTalk AssetCentre, FactoryTalk Activation Manager, and ControlFLASH Plus <sup>TM</sup> test cases |
| Chapter 3, "Configuring the<br>Infrastructure"                  | Walk-through of the configuration of the various devices and infrastructure used as part of this CRD.                                                                                                    |
| Chapter 4, "Verifying and<br>Troubleshooting the Deployment"    | Troubleshooting and verification tips associated with the use of the Cisco Web Security Appliance and the associated redirection technology.                                                                                                    |
| Appendix A, "References"                                        | List of references for CPwE design and implementation guides for network infrastructure services and security.                                                                                                    |
| Appendix B, "Acronyms and<br>Initialisms"                       | List of acronyms and initialisms used in this document.                                                                                                    |
| Appendix C, "About the Cisco<br>Validated Design (CVD) Program" | Describes the Cisco Validated Design (CVD) process and the distinction between CVDs and Cisco Reference Designs (CRDs.)                                                                                                    |

# For More Information

More information on CPwE Design and Implementation Guides can be found at the following URLs:

- Rockwell Automation site:
  - http://www.rockwellautomation.com/global/products-technologies/network-technology/architectures .page?
- Cisco site:
  - http://www.cisco.com/c/en/us/solutions/enterprise/design-zone-manufacturing/landing\_ettf.html

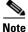

This release of the CPwE architecture focuses on EtherNet/IP<sup>TM</sup>, which uses the ODVA, Inc. Common Industrial Protocol (CIP<sup>TM</sup>) and is ready for the Industrial Internet of Things (IIoT). For more information on EtherNet/IP, CIP, CIP Safety<sup>TM</sup>, CIP Security<sup>TM</sup>, or CIP Sync<sup>TM</sup>, see the following URL:

• http://www.odva.org/Technology-Standards/EtherNet-IP/Overview

For More Information

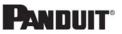

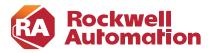

**CHAPTER** 

# **CPwE Cloud Connectivity Overview**

This chapter includes the following major topics:

- Cloud Connectivity Architecture Introduction, page 1-1
- CPwE Overview, page 1-2
- CPwE Cloud Connectivity, page 1-4
- Security Architecture Use Cases, page 1-5
- CPwE Industrial Security Overview, page 1-9

## **Cloud Connectivity Architecture Introduction**

The prevailing trend in Industrial Automation and Control System (IACS) networking is the convergence of technology, specifically IACS operational technology (OT) with information technology (IT). Converged Plantwide Ethernet (CPwE) helps to enable IACS network and security technology convergence, including OT-IT persona convergence, by using standard Ethernet, Internet Protocol (IP), network services, security services, and EtherNet/IP. A reliable and secure converged plant-wide IACS architecture helps to enable the Industrial Internet of Things (IIoT).

IIoT helps offer the promise of business benefits by using innovative technology such as mobility, collaboration, analytics and cloud-based services. The challenge for industrial operations is to develop a balanced security stance to take advantage of IIoT innovation while maintaining the integrity of industrial security best practices. Business practices, corporate standards, security policies and procedures, application requirements, industry security standards, regulatory compliance, risk management policies and overall tolerance to risk are all key factors in determining the appropriate security stance.

Cloud-based services help to enable data collaboration and remote monitoring of dashboards by industrial operations and/or trusted industry partners (for example, system integrator, OEM or IACS vendor) for IACS applications within the CPwE architecture (Figure 1-1). A holistic industrial security stance is necessary to help protect the integrity of safety and security best practices while also helping to enable restricted cloud-based services. No single product, technology or methodology can fully secure plant-wide architectures. Protecting IACS assets requires a holistic defense-in-depth security approach that addresses internal and external security threats. This approach uses multiple layers of defense (administrative, technical and physical), utilizing diverse technologies for threat detection and prevention, implemented by different personas, and applied at separate levels of the IACS architecture.

Defense-in-depth applies policies and procedures that address many different types of threats. The CPwE Industrial Security Framework (Figure 1-2), using a defense-in-depth approach, is aligned to industrial security standards such as IEC-62443 (formerly ISA99), Industrial Automation and Control Systems (IACS) Security, and NIST 800-82 Industrial Control System (ICS) Cybersecurity Framework (CSF).

CPwE Cloud Connectivity outlines several security architecture use cases for designing and deploying restricted end-to-end outbound connectivity with FactoryTalk applications from industrial operations to the Rockwell Automation cloud within a CPwE architecture (Figure 1-1).

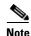

- This design guide helps with meeting the following IEC-62443 3-3 Functional Requirements: - FR3 SR 3.2 RE1: Malicious code protection on entry and exit points
- FR5 SR 5.2: Zone boundary protection
- FR5 SR 5.3: General purpose person-to-person communication restrictions

## **CPwE** Overview

CPwE is the underlying architecture that provides standard network and security services for control and information disciplines, devices, and equipment found in modern IACS applications. The CPwE architectures (Figure 1-1) were architected, tested, and validated to provide design and implementation guidance, test results, and documented configuration settings. This can help to achieve the real-time communication, reliability, scalability, security, and resiliency requirements of modern IACS applications. The content and key tenets of CPwE are relevant to both OT and IT disciplines.

CPwE key tenets include:

- Smart IIoT devices—Controllers, I/O, drives, instrumentation, actuators, analytics, and a single IIoT network technology (EtherNet/IP)
- Zoning (segmentation)—Smaller connected LANs, functional areas, and security groups
- Managed infrastructure—Managed Allen-Bradley<sup>®</sup> Stratix<sup>®</sup> industrial Ethernet switches (IES), Cisco Catalyst distribution/core switches, FactoryTalk Network Manager<sup>TM</sup> software, and Stratix industrial firewalls
- Resiliency—Robust physical layer and resilient or redundant topologies with resiliency protocols
- **Time-critical data**—data prioritization and time synchronization via CIP Sync<sup>™</sup> and IEEE-1588 Precision Time Protocol (PTP)
- Wireless—Unified wireless LAN (WLAN) to enable mobility for personnel and equipment
- Holistic defense-in-depth security—Multiple layers of diverse technologies for threat detection and prevention, implemented by different persona (e.g., OT and IT) and applied at different levels of the plant-wide or site-wide IACS architecture
- Convergence-ready—Seamless plant-wide or site-wide integration by trusted partner applications

#### Figure 1-1 CPwE Architectures

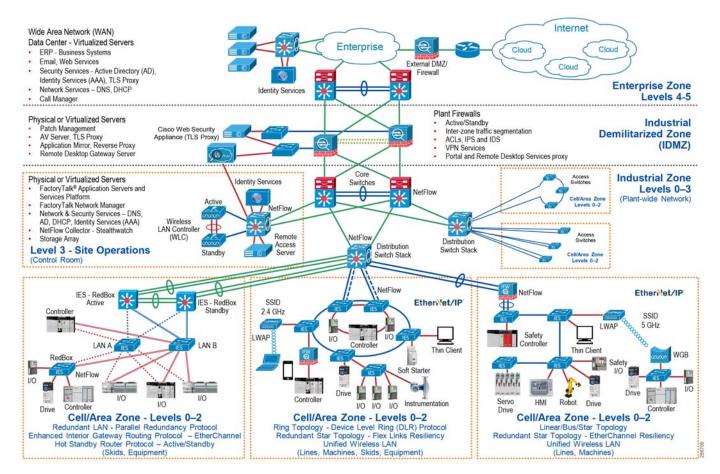

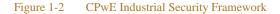

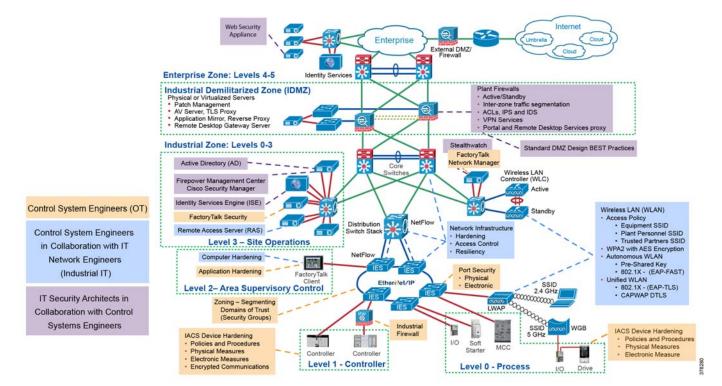

# **CPwE Cloud Connectivity**

An IACS is deployed in a wide variety of industries such as automotive, pharmaceuticals, consumer packaged goods, distribution, pulp and paper, oil and gas, mining and energy. IACS applications are composed of multiple control and information disciplines such as continuous process, batch, discrete and hybrid combinations. One of the challenges facing industrial operations and OEMs is the need to establish and secure connectivity from IACS applications to cloud-based services to take advantage of the business benefits associated with the IIoT.

CPwE Cloud Connectivity describes several security architecture use cases that are addressed using diverse security solutions and technologies, managed by different persona, at different levels of the plant-wide security architecture as shown in Figure 1-2.

- Control System Engineers (highlighted in tan)—IACS asset hardening (for example, physical and electronic), IACS application hardening (for example, CIP Security), infrastructure device hardening (for example, port security), network monitoring and change management (for example, FactoryTalk Network Manager), network segmentation (trust zoning), industrial firewalls (with inspection) at the IACS application edge, and IACS application authentication, authorization, and accounting (AAA).
- Control System Engineers in collaboration with IT Network Engineer (highlighted in blue)—Computer hardening (OS patching, application whitelisting), network device hardening (for example, access control, resiliency), network monitoring and inspection, and wired and wireless LAN access policies.
- IT Security Architects in collaboration with Control Systems Engineers (highlighted in purple)—Identity and Mobility Services (wired and wireless), network monitoring with anomaly detection, Active Directory (AD), Remote Access Servers, plant/site firewalls, and Industrial Demilitarized Zone (IDMZ) design best practices.

CPwE Cloud Connectivity outlines the concepts, requirements and technology solutions for reference designs developed around a specific set of security architecture use cases. These use cases were tested for solution functional validation by Cisco Systems and Rockwell Automation with assistance by Panduit. The following is a synopsis for this release of CPwE Cloud Connectivity:

- End-to-end outbound cloud connectivity
  - Tested and verified as part of this design guide—End-to-end FactoryTalk solution use cases—Platinum, Gold, Silver, and Bronze
  - Referenced only-Cisco Kinetic, Cisco IoT Gateway, any public cloud service
- Security Stance Overview
  - Risk management-Risk assessment considerations, risk tolerance, and risk mitigation
  - One size does not fit all
  - Trusted versus untrusted security zones
  - Policies and procedures to balance business benefits (such as innovation) with risk management
- End-to-end FactoryTalk Solutions Capabilities Overview
  - FactoryTalk AssetCentre
  - ControlFLASH Plus
  - FactoryTalk Activation Manager
  - Rockwell Automation Cloud API—Currently this API is used to ascertain product life cycle status and acts as the cloud endpoint.
- Design and Deployment Considerations for End-to-End FactoryTalk Solution
  - Establishing the restricted outbound path from the Industrial Zone to the Rockwell Automation cloud
  - Securing the restricted outbound path from the Industrial Zone to the Rockwell Automation cloud
  - Securing the plant-wide IACS network from the Industrial Zone ingress/egress point
  - Securing access to the Rockwell Automation cloud
  - Securing access to the Industrial Demilitarized Zone (IDMZ) Cisco Web Security Appliance acting as the Transport Layer Security (TLS) proxy

# Security Architecture Use Cases

One size does not fit all when it comes to risk tolerance. What's acceptable by one industrial operator may be unacceptable to another and vice versa. The CPwE architecture supports scalability, which includes the degree of holistic and diverse industrial security technologies (Figure 1-2) applied to a plant-wide security architecture. Scalable security comes in many forms. Based on risk mitigation requirements, several diverse technology options are available for threat detection and prevention to help industrial operations meet their tolerance to risk. Industrial operators should also ensure that the cloud provider and internet service provider (ISP) are trusted. They are required to help protect connectivity and data per the industrial operator's security policies.

• **Platinum Security Architecture**—The Industrial Zone communicates with the Rockwell Automation Cloud via Transport Layer Security (TLS). In keeping with the Industrial Demilitarized Zone (IDMZ) concept of brokered services, a TLS proxy is located in the IDMZ (Figure 1-3). For testing and verification purposes, the TLS proxy that was used is the Cisco Web Security Appliance (Cisco WSA). This security architecture uses the IDMZ with Firewall(s) and replicated services to buffer the Industrial Zone from the Enterprise Zone. Industrial Firewall(s) are also implemented to enforce security policies within a Cell/Area Zone to help protect the Industrial Zone from the ingress/egress point of the TLS traffic.

This is the security architecture recommended by Cisco, Panduit, and Rockwell Automation for industrial operations that require cloud-based connectivity yet have a lower tolerance to risk. Some industrial operators may already have a TLS proxy located in their Enterprise DMZ that buffers their Enterprise Zone from the Internet. This security architecture could be implemented to leverage that existing TLS proxy. A third option is to have a TLS Proxy located in the cloud like the Cisco Umbrella Intelligent Proxy. This solution only proxies the traffic that is destined for domains that are proven to be harmful.

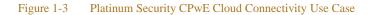

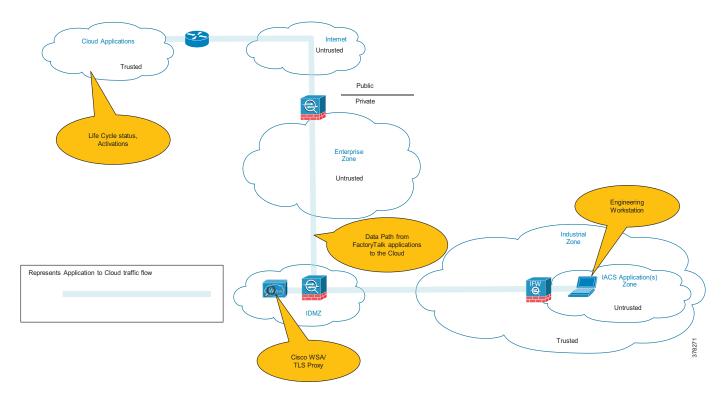

• **Gold Security Architecture**—This security architecture could be deployed when a TLS proxy is not present and when multiple layers of diverse industrial security best practices (Figure 1-2) have been followed. This security architecture uses the IDMZ with Firewall(s) and replicated services to buffer the Industrial Zone from the Enterprise Zone. Industrial Firewall(s) are also implemented to enforce security policies within a Cell/Area Zone to help protect the Industrial Zone from the ingress/egress point (Figure 1-4).

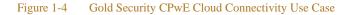

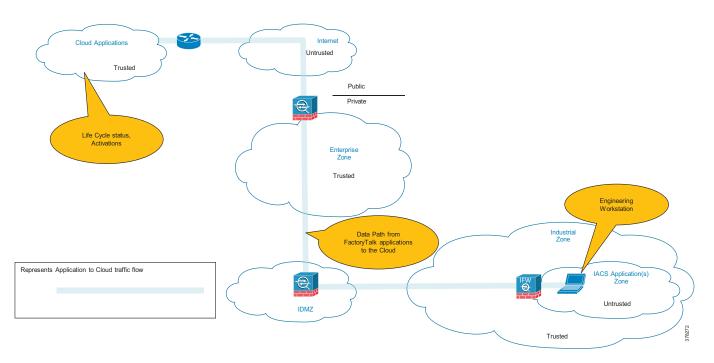

• Silver Security Architecture—This security architecture has an IDMZ with Firewall(s) and replicated services to buffer the Industrial Zone from the Enterprise Zone. No additional Industrial Firewall(s) exist that enforce security policies to help protect the Industrial Zone from the ingress/egress point (Figure 1-5).

Figure 1-5 Silver Security CPwE Cloud Connectivity Use Case

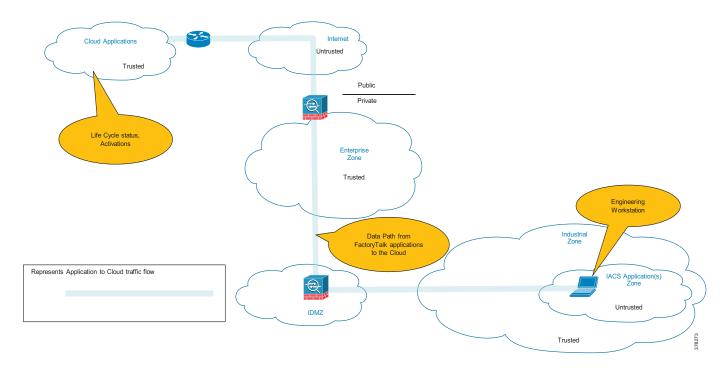

• **Bronze Security Architecture**—This security architecture has the fewest defensive layers of diverse industrial security best practices for threat protection and detection. A Firewall is the only buffer between the Enterprise and Industrial Zone. No additional Industrial Firewall(s) exist to enforce security policies to help protect the Industrial Zone from the ingress/egress point. Only industrial operations with a higher tolerance to risk should consider this security architecture for cloud-based connectivity (Figure 1-6).

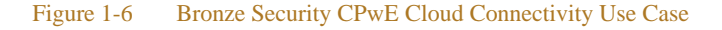

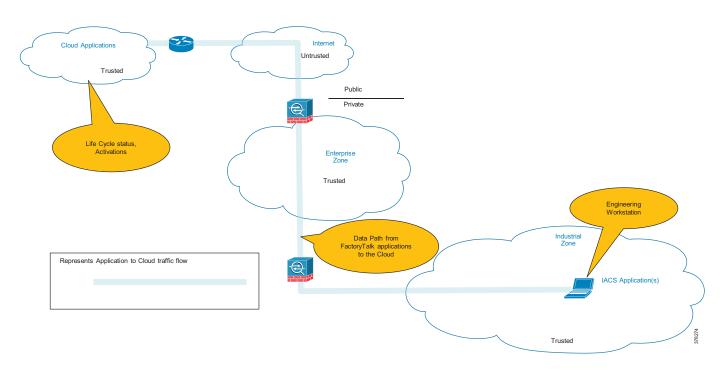

# **CPwE Industrial Security Overview**

Protecting IACS assets requires a defense-in-depth security approach (Figure 1-2) where different solutions are needed to address various network and security requirements for a plant-wide architecture. This section summarizes the existing Cisco, Panduit, and Rockwell Automation CPwE security CVDs and CRDs that address different aspects of industrial security.

- Deploying Network Security within a Converged Plantwide Ethernet Architecture Design and Implementation Guide outlines several network security use cases for plant-wide IACS network infrastructure to help enable IIoT innovation within the CPwE framework.
  - Rockwell Automation site: https://literature.rockwellautomation.com/idc/groups/literature/documents/td/enet-td019\_-en-p.pdf
  - Cisco site: https://www.cisco.com/c/en/us/td/docs/solutions/Verticals/CPwE/5-1/Network\_Security/DIG/CPw E-5-1-NetworkSecurity-DIG.html
- Deploying Identity and Mobility Services within a Converged Plantwide Ethernet Architecture Design and Implementation Guide outlines several industrial security and mobility architecture use cases, with Cisco ISE, for designing and deploying mobile devices, with FactoryTalk applications, throughout a plant-wide IACS network infrastructure.

L

- Rockwell Automation site: http://literature.rockwellautomation.com/idc/groups/literature/documents/td/enet-td008\_-en-p.pdf
- Cisco site: http://www.cisco.com/c/en/us/td/docs/solutions/Verticals/CPwE/3-5-1/ISE/DIG/CPwE\_ISE\_CVD
   . html
- Securely Traversing IACS Data Across the Industrial Demilitarized Zone Design and Implementation *Guide* details design considerations to help with the successful design and implementation of an IDMZ to securely share IACS data across the IDMZ.
  - Rockwell Automation site: http://literature.rockwellautomation.com/idc/groups/literature/documents/td/enet-td009\_-en-p.pdf
  - Cisco site: https://www.cisco.com/c/en/us/td/docs/solutions/Verticals/CPwE/3-5-1/IDMZ/DIG/CPwE\_IDMZ \_CVD.html
- Deploying Industrial Firewalls within a Converged Plantwide Ethernet Architecture Design and Implementation Guide outlines several use cases for designing, deploying, and managing industrial firewalls throughout a plant-wide IACS network. The Industrial Firewall is ideal for IACS applications that need trusted zone segmentation.
  - Rockwell Automation site: http://literature.rockwellautomation.com/idc/groups/literature/documents/td/enet-td002\_-en-p.pdf
  - Cisco site: https://www.cisco.com/c/en/us/td/docs/solutions/Verticals/CPwE/5-0/Firewalls/DIG/CPwE-5-IFS-DIG.html

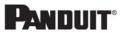

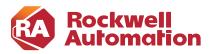

**CHAPTER** 

# 2

# **CPwE Cloud Connectivity Design Considerations**

This chapter provides an overview of design considerations—using diverse technologies for threat detection and prevention—to integrate an end-to-end IACS solution from the skid/equipment/machine to the enterprise to the cloud within a CPwE architecture. Although this design guide focuses on end-to-end FactoryTalk solution uses cases, the holistic and diverse industrial security technology best practices apply generically to IACS device to cloud use cases. This chapter includes the following major topics:

- Security Policy Considerations, page 2-1
- Architectural Considerations, page 2-4
- Technology Considerations, page 2-12
- Cloud Connected Devices to Cloud Applications Test Cases, page 2-20

It is important to mention that this design guide does not discuss options for the method used by the various cloud connected solutions to connect to the cloud application; these design decisions have already been made by the developers. In this design guide, the various cloud connected solutions use the TLS protocol to establish secure communication with the cloud applications. This design guide does not suggest options for gateway to cloud communication. This design guide does provide infrastructure recommendations to monitor the TLS traffic between the Industrial Zone and the cloud application for anomalous traffic, as well as recommendations for firewall configurations to limit the traffic from the Industrial Zone to the cloud.

# Security Policy Considerations

Most companies understand the need for security and, therefore, have policies governing enterprise systems such as the internet or email use. It is, however, common for security policies to often be insufficient or, in some cases, nonexistent in Industrial Zone systems.

With the recent popularity of providing computing resources, analytics, application software, and data storage in the cloud, there is a natural desire to extend this capability to industrial operations. Vendors are providing industrial operators with cloud-based Software as a Service (SaaS) not only to leverage their expertise in areas such as analytics, but to deliver on the promise of cloud-based technologies to also allow their customers to view data anywhere and from any device.

Enterprise IT has adopted the use of cloud-based resources, which has positioned that department to be aware of and responsible for:

- Cloud security policy considerations and ultimately the generation of cloud security policies
- Cloud infrastructure security best practices
- Cloud application security best practices

The opportunity for OT and IACS assets to send data securely to a trusted cloud to provide information on product quality, skid/equipment/machine operations, and performance has been sufficiently advantageous to realizing the development of cloud connected devices. Cloud connected devices are typically dual role where they support communication to IACS devices and to a trusted cloud-hosted application.

#### Risk Assessment and Risk Management

Until recently most industrial operations have been segmented with no connectivity to the internet unless there was a specific business need for highly restricted remote support, site-to-site communications through a VPN tunnel, or other less common purposes. With today's desire to send information to cloud-based services, one must consider the risk versus reward proposition of sending industrial operational data to trusted cloud applications. According to organizations such as Rockwell Automation, Cisco Systems, and Open Web Application Security Project (OWASP), the following risks should be considered:

• Data Ownership and Protection

The traditional approach to business software applications is to run them in-house on an infrastructure built and maintained by the organization using the applications. Therefore, all data resides within the organization and it has complete control over the data and how it is protected. An organization using cloud services must understand to what extent the cloud provider's personnel have access to their data. When an organization uses these cloud-enabled services, they are outsourcing business processes to the cloud provider which requires access to the organization's data. The industrial operator should confirm that both the cloud provider and the Internet Service Provider (ISP) are trusted and provide the necessary network and security services to help protect connectivity and data as required by their business and security policies.

• User Identity Management and Federation

Organizations must understand how cloud providers identify users and manage their accounts for accessing data in the cloud. In addition, they must understand the risks associated with logon accounts and how the cloud provider mitigates these risks. These risks include password guessing, password theft, password reset, hijacking of user login sessions, and revocation of access. As an alternative to creating a separate island of user names and passwords, some cloud providers may offer integration with an organization's in-house authentication systems. Through integration, existing in-house logon accounts managed by the organization can be used to access data in the cloud.

Regulatory Compliance

Organizations using cloud providers face different challenges regarding regulatory compliance for data stored in the cloud. They must consider whether data entrusted to a cloud provider carries legal/regulatory protection and breach notification requirements, such as protected health information (PHI) governed by HIPAA and HITECH, personally-identifiable information (PII) governed by state privacy laws, and payment card information regulated by the Payment Card Industry's (PCI's) Data Security Standard (DSS).

Business Continuity and Resiliency

Business continuity and resiliency refer to the ability of an organization to conduct business operations in adverse situations. Adverse situations include disruptions not only to the information technology infrastructure, but also any disruptions affecting the ability of the cloud service provider to deliver its services at defined service levels, including, for example, the loss of key personnel or the loss of access to business offices.

When an organization uses a cloud provider, the organization cedes control of business continuity planning for the data and services entrusted to the provider. As a result, the organization must consider carefully how the cloud provider would maintain continuity of services if affected by adverse situations.

• User Privacy and Secondary Uses of Data

Organizations must understand how a cloud provider helps protect and use information about different types of users. They should consider to what extent a cloud provider can disclose information about its employees, its customers, or its business. This information includes specific information or aggregate statistics. It includes information collected from an individual's use of the cloud provider's information systems, such as characteristics of user behavior (for example, links clicked, options selected, etc.) and productivity measurements.

• Service and Data Integration

Organizations must understand how their users will access the data and services of a cloud provider. Typically, this access will be over the internet or a virtual private network (VPN) using a web browser or a software application downloaded from the cloud provider. If the organization will be interfacing any of its systems with the systems of the cloud provider, they must understand the technical aspects of how the interface will work. An example of this may be if the organization wants to implement "back-end" or batch processing of Health Level 7 (HL7) or Electronic Data Interchange (EDI) transactions. In both cases (user access and system interfaces), organizations must understand the risks associated with electronic communication across the internet or wide area networks (WANs). This includes interception of data in transit, falsification or corruption of data, and verification of client and server endpoints.

• Multi-tenancy

In a cloud computing environment, multi-tenancy refers to the sharing of information technology infrastructure among multiple clients (different customers of a single cloud service provider). This infrastructure includes telecommunications circuits, network equipment, servers, storage, and application software. Multi-tenancy allows cloud providers to achieve economies of scale, which would be impossible for an individual organization to attain, enabling organizations to obtain higher levels of service at lower costs.

Risks with multi-tenancy include one client accessing the data of another client, unintentional mixing of one client's data with another client's data, one client affecting the quality of service provided to another client, and cloud provider application software upgrades affecting client business operations. While cloud providers can be expected to have adequately mitigated these risks given that multi-tenancy is core to the cloud business model, an organization should understand how the cloud provider achieves isolation between clients. Isolation approaches include use of virtualization technologies such as virtual machines, application-level isolation through processes, threads, or application-managed contexts, and database-level isolation using separate database instances, tablespaces, or record identifiers

• Incident Response and Forensic Analysis

Incident response and forensic analysis refer to activities conducted by an organization when there is a security incident requiring immediate response and subsequent investigation. These incidents include malicious acts or mistakes by the employees or former employees of the organization, resulting in data breaches. When an organization uses a cloud provider, it does not have access to the underlying log files and other low-level system-level information typically used for forensic examination.

• Infrastructure and Application Security

When an organization uses a cloud service provider, it trusts the provider to properly secure its applications and infrastructure. This is a highly complex activity requiring an extensive array of personnel with advanced technical skill sets and threat knowledge.

Non-production Environment Exposure

A cloud provider typically operates multiple environments where cloud data and services exist. These environments include what is normally referred to as a production environment, which is where cloud subscribers have the primary copy of their data and where they conduct their business operations.

Cloud providers also typically operate other environments for purposes such as software development, testing, training, and demonstrations to potential customers. These other environments may be populated with copies of data from the production environment. In other words, an organization's data may be copied into several places to support the necessary business operations of the cloud provider. The data contained in these copies may or may not be de-identified, a process whereby individual customer information is rendered untraceable to a specific customer and individual business information is made untraceable to an organization.

## Architectural Considerations

Network and security technology architecture decisions are made with several key factors in mind to help determine how IACS is implemented. Some of the key architectural decision factors are:

- Align the architecture to support security policies.
- Consider best practices for safety and security provided by IACS vendors.
- Technical security controls such as zoning, firewalls (protection and detection), end host protection, application security, and proxy services to support an organization's security policy.
- Technical control deployments will align with an organization's risk profile while balancing business aspects and budget constraints.

In the following sections four different security architectures are reviewed, which have been classified as Platinum through Bronze to denote, respectively, higher-layered through lower-layered security architectures. Cisco, Rockwell Automation, and Panduit realize there are many different possible combinations that could be covered, so four security architectures were selected to help provide a scalable solution to cover the typical scenarios found within plant environments.

Regardless of which multi-layered security architecture is deployed, the manufacturer must confirm that the cloud provider and ISP are trusted and provide the necessary network and security services to help protect connectivity and data as required by the manufacturer's business and security policies.

Cisco, Rockwell Automation, and Panduit recommend that a risk assessment be conducted to survey IACS assets and identify any potential threat vectors before the selection and deployment of any security architecture.

## Architectures at a Glance

Four architectures are discussed in this design guide, each with varying key security technologies to help monitor and limit the traffic between the cloud connected devices and the cloud application. Table 2-1 summarizes the architectures.

| Architecture                                    | TLS Encrypted<br>Communications between the<br>Industrial Zone and Cloud<br>Applications | IDMZ | Industrial Firewall at the<br>Cell/Area Zone | TLS Monitoring | DNS Protection |
|-------------------------------------------------|------------------------------------------------------------------------------------------|------|----------------------------------------------|----------------|----------------|
| Platinum                                        | Х                                                                                        | Х    | Х                                            | Х              |                |
| Platinum<br>Architecture with<br>Cisco Umbrella | X                                                                                        | X    | X                                            | Х              | Х              |
| Gold                                            | X                                                                                        | Х    | X                                            |                |                |
| Silver                                          | X                                                                                        | X    |                                              |                |                |
| Bronze                                          | X                                                                                        |      |                                              |                |                |

#### Table 2-1 Architectures at a Glance

The IDMZ offers a buffer between the Enterprise and the Industrial Zone networks and is a widely accepted method for providing a layered security model. In this design guide, one option is to place the TLS proxy in the IDMZ.

The Industrial Firewall placed within the Cell/Area Zone can be used to limit the traffic of the cloud connected devices to the DNS server and the cloud. The industrial firewall device is used to define the boundary of the security zone and is used if the cloud connected device is compromised as a means to limit the traffic reaching other IACS applications within the Industrial Zone.

TLS URL filtering and monitoring can be accomplished by the Cisco WSA or through the Cisco Umbrella service. TLS monitoring is used to spot unusual traffic patterns or payload sizes in an attempt to monitor and alert the end user to possible malicious traffic. In addition, decryption policies within the Cisco WSA can allow for advanced malware protection by examining the payloads of traffic.

Cisco Umbrella is a security solution that helps protect against threats by helping ensure that any IACS traffic to the internet or cloud is going to safe websites or domains. DNS requests are sent to the Umbrella service, which is constantly updated with information received from Cisco's Talos security intelligence team. This helps ensure that web traffic from end users or the cloud connected device is legitimate, but it can also block malware, phishing, and command and control callbacks over any port or protocol. If the cloud connected device was in any way compromised, Cisco Umbrella would keep the malware from reaching websites that could jeopardize the network.

See the Cisco Umbrella page at: https://umbrella.cisco.com.

#### Platinum Security Architecture

This security architecture provides multiple layers of defense-in-depth using diverse technologies for threat detection and prevention. This helps to prevent a single vulnerability from taking down IACS operations within the Industrial Zone. The cloud connected device typically is configured to communicate with the IACS devices using the CIP protocol and send and retrieve data to and from the cloud based on IACS device, such as lifecycle status information. The Platinum architecture contains an IDMZ for brokered services such as a TLS proxy and is the Cisco, Rockwell Automation, and Panduit security architecture recommended for manufacturers that require cloud-based connectivity yet have a lower tolerance to risk.

There are several key security technologies for threat detection and prevention that help to create this multi-layered security architecture, including:

- A TLS proxy that can inspect the outbound and inbound encrypted TLS traffic between the cloud connected device and the cloud-based software.
- Zoning—An IDMZ with Firewall(s) and replicated services to buffer the Industrial Zone from the Enterprise Zone.
- Zoning—An Industrial Firewall which creates a security zone, to help enforce security policies within a Cell/Area Zone, that helps protect the Industrial Zone from the ingress/egress point of the TLS traffic.

A TLS proxy, such as the Cisco WSA could be in the IDMZ to monitor and inspect the traffic between the cloud connected device and the cloud-based application. See Figure 2-1.

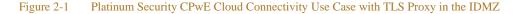

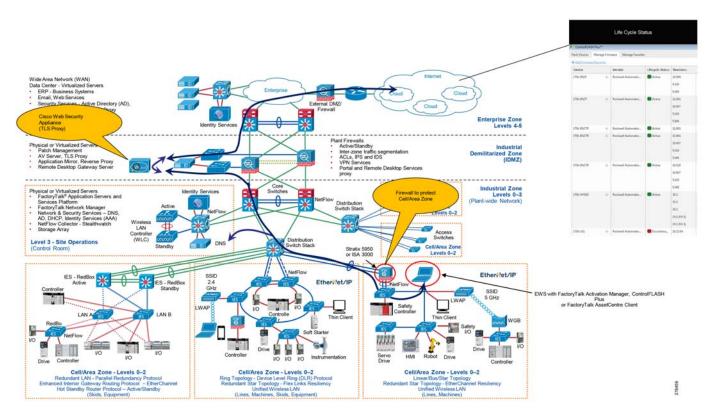

Some organizations may have already implemented a TLS proxy in the Enterprise Zone and want to use these same appliances for Industrial Zone cloud connectivity as shown in Figure 2-2. This does not follow one of the key tenets of the IDMZ, which is brokered services but still provides TLS proxy services to the IACS. In addition, an IDMZ TLS proxy can be used to broker inspected traffic to an upstream proxy device that may exist in the Enterprise Zone.

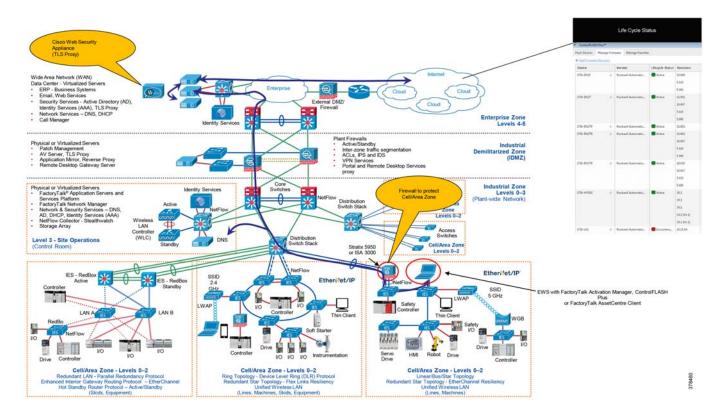

#### Figure 2-2 Platinum Security CPwE Cloud Connectivity Use Case with TLS Proxy in the Enterprise Zone

Another architecture option for providing TLS proxy services is to use a cloud-based solution such as the Cisco Umbrella TLS proxy and DNS services. See Figure 2-3.

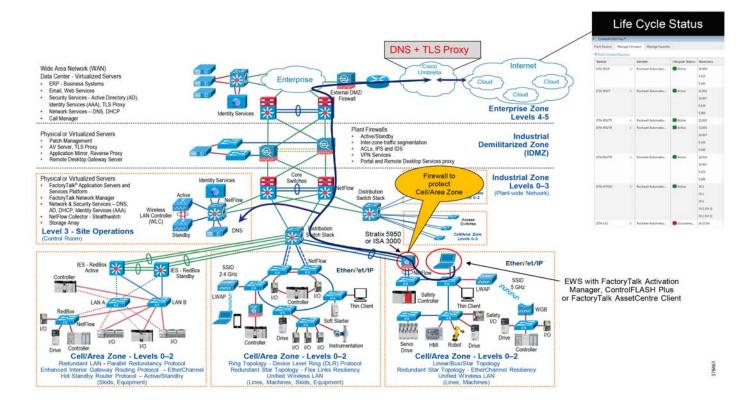

#### Figure 2-3 Platinum Security CPwE Cloud Connectivity Use Case with TLS Proxy Provided by Cisco Umbrella Cloud Solution

## Gold Security Architecture

The Gold security architecture is depicted without a TLS proxy but still incorporates zoning with an IDMZ and Industrial Firewall(s). See Figure 2-4.

In this architecture, the TLS traffic between the cloud connected device and the cloud-based application is no longer inspected through the TLS proxy. However, firewalls can provide URL filtering and whitelisting/blacklisting to lower overall risk of the architecture. This presents the possibility of undetected malware traveling between the cloud-based application and the cloud connected device.

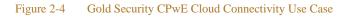

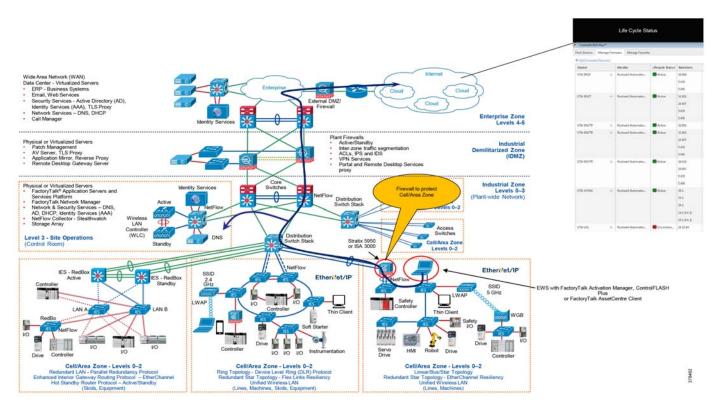

## Silver Security Architecture

This architecture keeps the IDMZ concept with firewall(s) and replicated services to buffer (zoning) the Industrial Zone from the Enterprise Zone. The biggest difference between this architecture and the Gold architecture is there are no Industrial Firewall(s) acting as a security boundary (zoning) for the Cell/Area Zones. Industrial firewalls define smaller, more granular security zones that help enforce security policies to help protect the Industrial Zone from the ingress/egress point of the TLS traffic. See Figure 2-5.

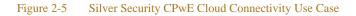

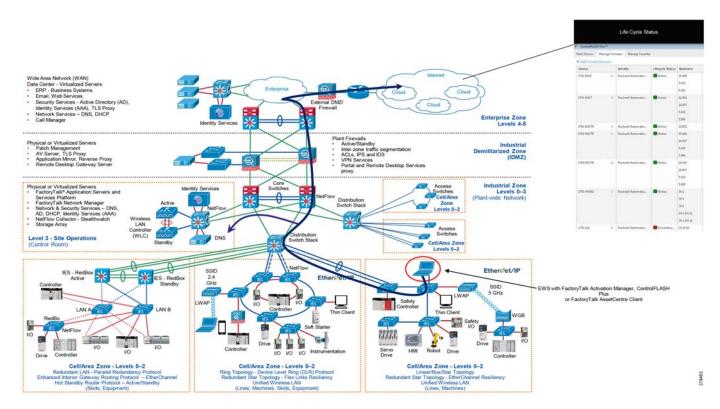

## Bronze Security Architecture

This security architecture has the fewest defense layers of diverse industrial security best practices and is only recommended for manufacturers with a higher tolerance to risk. See Figure 2-6.

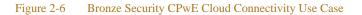

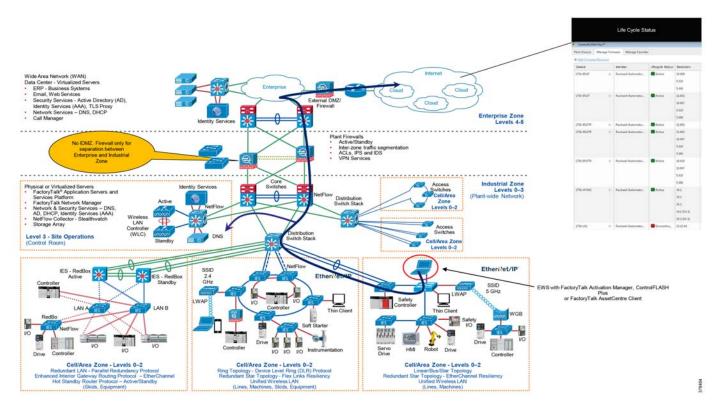

While a firewall is used to define security boundaries, many security standards organizations, as well as Rockwell Automation and Cisco Systems, maintain that a firewall alone is not an acceptable layered security architecture for most risk averse manufacturers. When using a firewall, simple "permit" and "deny" rules define the traffic that is allowed through the firewall device. If the firewall permits traffic from a host in the Enterprise Zone to the Industrial Zone and either host is compromised, it is unlikely the firewall will deny or detect malicious traffic.

For further information about deploying firewalls, see:

- NIST 800-41 Guidelines on Firewalls and Firewall Policy: http://csrc.nist.gov/publications/nistpubs/800-41-Rev1/sp800-41-rev1.pdf
- Deploying Industrial Firewalls within a Converged Plantwide Ethernet Architecture Design and Implementation Guide (document number ENET-TD002A-EN-P):
  - Cisco site: https://www.cisco.com/c/en/us/td/docs/solutions/Verticals/CPwE/5-0/Firewalls/DIG/CPwE-5-IFS-DIG.html
  - Rockwell Automation site: http://literature.rockwellautomation.com/idc/groups/literature/documents/td/enet-td002\_-en-p.pdf

## Trusted versus Untrusted Security Zones

Security zones are established by grouping assets with common and related security requirements. These zones allow for technical and non-technical controls to be implemented to mitigate risk. Assets within the security zone are considered "trusted" while any assets outside the security zone are considered "untrusted".

This concept aligns with the IEC 62443-3-2 standard that discusses the zones and conduits model where the security zones represent assets with common security requirements and the conduits represent the communication channels that exist between the security zones.

When implementing a cloud connected device within the Industrial Zone, one must consider if the cloud connected device should be placed within its own security zone or within an existing security zone. For instance, if the cloud connected device is placed within a new security zone, communication to each IACS asset in another security zone must be considered "untrusted" and therefore a technical security zones. If the cloud connected device is placed within an existing security zone, the traffic to other security zones. If the cloud connected device is placed within an existing security zone, then the communications to IACS devices within the same security zone is considered "trusted".

Most open industrial protocols do not support device authentication and authorization, so the best method of risk mitigation is to create security zones and secure the communications between the security zones. With the inclusion of CIP Security to Rockwell Automations portfolio, the cloud connected device could be limited to the number of devices to which it has access. This can be used to enforce conduits within a security zone with devices that may have varying risk tolerance. Understanding device-to-device IACS communication is paramount when implementing technical controls because limiting traffic to known communication paths and protocols is the foundation for successfully implementing these types of controls.

Each designer and implementer must determine their security profile (through a risk assessment process) to determine the placement of the cloud connected device within the Industrial Zone.

# **Technology Considerations**

There are different security technologies used within CPwE Cloud Connectivity to provide a scalable and multi-layered security architecture.

The following section briefly discusses the technologies described in the previous security architectures.

### Transport Layer Security (TLS)

The first common technology used for communications between the FactoryTalk applications and the cloud applications is the IETF TLS. TLS provides encrypted communications between the two participating endpoints, which in CPwE Cloud Connectivity is the FactoryTalk application and the cloud hosted destination software. A consideration of the participating endpoints in TLS is ensuring a trust relationship between the devices accomplished using digital certificates. TLS traffic presents a challenge to monitor or inspect because the traffic is encrypted and therefore two commonly used methods are utilized to provide TLS proxy functionality:

- The first method is to provide a TLS proxy that is capable of decrypting, inspecting, and re-encrypting the traffic. This method can cause latency and the proxy could create a network bottleneck.
- An alternative method of providing the TLS monitoring is Cisco Encrypted Traffic Analytics (ETA), which monitors the encrypted traffic looking for malware without opening the packet. ETA inspects the initial data packet of the connection and monitors the sequence of packet lengths and times thereafter, which offers clues about traffic contents beyond the beginning of the encrypted flow. In general, ETA does not provide the same security features and benefits of using the Cisco Web Security Appliance.

For more information on the Cisco Web Security Appliance, Cisco Umbrella, and Cisco ETA see:

- Cisco Web Security Appliance: https://www.cisco.com/c/en/us/products/security/web-security-appliance/index.html
- Cisco Umbrella: https://umbrella.cisco.com
- Cisco Encrypted Traffic Analytics:
  - https://www.cisco.com/c/en/us/solutions/enterprise-networks/enterprise-network-security/eta.html
  - https://www.cisco.com/c/dam/en/us/td/docs/solutions/CVD/Campus/CVD-Encrypted-Traffic-Analyt ics-Deployment-Guide-2019JUL.pdf

## Industrial Demilitarized Zone (IDMZ) Proxy Technologies

A key tenant in the Platinum, Gold, and Silver architectures is the use of the IDMZ. This security zone provides a buffer between the Enterprise and Industrial Zone. The IDMZ is an additional layer of defense-in-depth to securely share IACS data and network services among the Industrial Zone, the Enterprise Zones, and the cloud. The demilitarized zone concept is commonplace in traditional IT networks, but is still in early adoption for IACS applications.

For secure IACS data sharing, the IDMZ contains assets that act as brokers between the zones. Multiple methods to broker IACS data across the IDMZ exist:

- Use an application mirror, such as a PI-to-PI interface for FactoryTalk Historian.
- Use Microsoft<sup>®</sup> Remote Desktop Gateway (RDG) services.
- Use a Web Security Appliance with TLS proxy server capabilities.

These broker methods, which help to hide and protect the existence and characteristics of the Industrial Zone servers from clients and servers in the Enterprise Zone, are covered in *Securely Traversing IACS Data across the Industrial Demilitarized Zone Design and Implementation Guide* (see URLs below).

In Platinum architectures (Figure 2-1) the TLS proxy is placed in the IDMZ to monitor TLS traffic between the cloud connected device and the cloud.

For a complete understanding of an IDMZ, see the Securely Traversing IACS Data across the Industrial Demilitarized Zone Design and Implementation Guide:

- Rockwell Automation site: http://literature.rockwellautomation.com/idc/groups/literature/documents/td/enet-td009\_-en-p.pdf
- Cisco site: https://www.cisco.com/c/en/us/td/docs/solutions/Verticals/CPwE/3-5-1/IDMZ/DIG/CPwE\_IDMZ\_CV D.html

#### Proxy Servers and Capabilities

A proxy server resides between a trusted zone and untrusted zone, typically in the IDMZ. It provides additional protection by helping prevent direct communication between the clients within the trusted zone to servers within the untrusted zone. The goal of a proxy is to be the middle man (proxy) between clients and servers.

In essence, it works as an intermediate device that intercepts a request from an originator or client device then proceeds to make the connection on behalf of the client to the target or server device. Once the connection has been established by the target or server device, the proxy server continues to "proxy" the data stream until the connection is closed.

A Forward Proxy is configured to handle requests for a group of clients to an unknown, untrusted or arbitrary group of resources that are outside of their control.

A Reverse Proxy is where the proxy is intended to be on the same network as the HTTP(S) servers and its purpose is to serve up content for these HTTP(S) servers. In this scenario, the reverse proxy is helping protect the servers that are providing the content to the clients.

A TLS proxy is a forward or reverse proxy that uses a TLS connection to provide secure communications between an originator or client device and a target or server device. It can be dual homed to allow for the usage of the Web Cache Communication Protocol (WCCP) to redirect traffic to the TLS proxy from the IDMZ ASA firewalls.

## Cisco Web Security Appliance (WSA)

The Cisco WSA is an all-in-one highly secure web gateway that brings strong protection, complete control, and investment value. It offers an array of competitive web security deployment options, each of which includes the market-leading global threat intelligence infrastructure from Cisco. The Cisco WSA correlates threats collected from their network to produce a behavior score, known as a web-reputation score, on which to act. It applies and enforces web-reputation scores on parent sites and subsites. The Cisco WSA defends against malware and advanced persistent threats using multiple layers of anti-malware technologies and intelligence from Cisco Talos updated every three to five minutes. Every piece of web content accessed from HTML to images to Flash files is analyzed using security and context-aware scanning engines. Cisco WSA analyzes traffic in real time, breaks it into functional elements, and pushes elements to best-designed malware engines for inspection while maintaining high processing speeds.

#### Cisco Advanced Malware Protection (AMP)

Cisco AMP is an additionally licensed feature available to all Cisco WSA devices. AMP is a comprehensive malware-defeating solution that provides malware detection and blocking, continuous analysis, and retrospective alerting. AMP augments the malware detection and blocking capabilities already offered in the Cisco WSA with enhanced file reputation capabilities, detailed file-behavior reporting, continuous file analysis, and retrospective verdict alerting. Cisco AMP provides the ability to sandbox PDF, Microsoft Office software, archived/compressed files, and Windows portable executable file. The Cisco AMP feature was not tested as part of this CRD.

## WSA Proxy Modes—Transparent and Explicit Proxies

Since the goal of a proxy is to be the middle man between HTTP(S) clients and HTTP(S) servers the Cisco Web Security Appliance (WSA), as a web proxy, will have two sets of TCP sockets per client request:

- Client->WSA
- WSA->Origin server

The WSA can be configured for "transparent" or "forward" from its web user interface. This is slightly misleading, as this is really "transparent" or "explicit" mode, both of which are forward proxy deployments. Reverse proxy is where the proxy is intended to be on the same network as the HTTP(S) servers and its purpose is to serve up content for these HTTP(S) servers.

The main difference between transparent and forward mode on the WSA is that in transparent mode, the WSA will respond to both transparent and explicit HTTP(S) requests. Whereas in explicit, the WSA ONLY responds to explicit HTTP(S) requests. For transparent redirection, the Web Cache Communication Protocol (WCCP) is used to intercept and forward traffic.

The WSA will always send its upstream request as a transparent style request, since the WSA is acting as its own client, UNLESS the WSA is configured to specifically use an explicit upstream proxy such as a proxy in the Enterprise Zone.

The ability of the WSA HTTP proxy to obtain the request from the client can be defined as one of two ways: Transparent or Explicit.

Each of these deployments have several specific configuration requirements:

- 1. Explicit proxies require that each workstation and web browser have its proxy settings pointing to the proxy server. All web traffic unless otherwise specified is sent to the proxy.
  - a. For HTTPS traffic, the proxy servers certificate must be installed in the workstations trust store
- Transparent proxies require another technology to redirect traffic to the proxy such as Policy Based Routing (PBR) or Web Cache Communication Protocol (WCCP). Only traffic that passes through the redirecting device and is configured to be redirected is sent to the proxy.
  - a. For HTTPS traffic, the proxy servers' certificate must be installed in the workstations trust store

There are a few differences between explicit and transparent HTTP(S) requests:

- 1. An explicit request has a destination IP address of the configured proxy. A transparent request has a destination IP address of the intended web server (DNS resolved by the client).
  - a. Depending on which deployment is being used, this item should be considered when configuring firewalls along the communication path
- 2. When requests are being redirected to the WSA transparently, the WSA must pretend to be the OCS (origin content server), since the client is unaware of the existence of a proxy. On the contrary, if a request is explicitly sent to the WSA, the WSA will respond with its own IP information back to the client.
- 3. The URI for a transparent request does not contain the protocol with the host:
  - Transparent—GET / HTTP/1.1
  - Explicit—GET http://www.google.com/ HTTP/1.1

Both will contain an HTTP Host header that specifies the DNS host.

### Web Cache Communication Protocol (WCCP)

The WCCP specifies interactions between one or more routers, layer 3 switches or firewalls and one or more web proxies. Regarding the Platinum Architecture, WCCP is enabled on the Ingress interface of the IDMZ Firewall but can also be utilized on most Layer 3 switches that provide full routing services. The purpose of the interaction is to establish and maintain the transparent redirection of selected types of traffic that flow through a group of routers. The selected traffic is redirected to a group of web proxies in order to optimize resource usage and lower response times.

The flow of work for redirection has these steps:

- 1. The user enters a URL into a browser.
- 2. The URL is forwarded to domain name system (DNS) for address resolution.
- 3. The URL is resolved to the IP address of the web server.
- 4. The client initiates a connection to the server with a SYN request.
- 5. On the device, the WCCP web proxy service intercepts the HTTP(S) request (TCP port 80 or 443) and redirects the request to proxies via GRE:

- If using HTTPS the proxy requires a certificate exchange between the proxy and the client to transparently proxy HTTPS. This requires that the proxy's certificate be imported into the trusted store of each web browser on each workstation. Self-signed certificates were evaluated as part of the CPwE testing using the Cisco WSA.
- If there is a cache hit, the proxy responds to the original GET with the requested content and uses the source IP address of the origin server in the response pack.
- If the requested content is not already stored on the proxy, there is a cache miss:
  - The proxy establishes a connection to the origin server, uses its own IP address as the source, and sends the HTTP GET.
  - The server responds to the proxy with content.
  - The proxy writes a copy of the cacheable content to the disk.

#### WCCP Service Groups

Once connectivity is established, the device and web proxies form service groups to handle the redirection of traffic whose characteristics are part of the service group definition.

A web proxy transmits a WCCP2\_HERE\_I\_AM message to each WCCP enabled device in the group at HERE\_I\_AM\_T (10) second intervals to join and maintain its membership in a service group. The message may be by unicast to each device or by multicast to the configured service group multicast address. Multicast functionality was not evaluated as a part of the CPwE testing.

- The Web-Cache Identity Info component in the WCCP2\_HERE\_I\_AM message identifies the web proxy by IP address.
- The Service Info component of the WCCP2\_HERE\_I\_AM message identifies and describes the service group in which the web proxy wishes to participate.
  - For the testing completed as a part of the CPwE a user-configurable Service Group was created.

| Service Group | Туре              | Description                                                                                                    |  |
|---------------|-------------------|----------------------------------------------------------------------------------------------------|--|
| Service 0     | Web-cache         | Web caching service that permits the device to redirect HTTP traffic to the proxy.                                                                                                    |  |
| Service 53    | DNS               | DNS caching service that permits the device to redirect DNS client requests transparently to the proxy.                                                                                                    |  |
| Service 60    | FTP-native        | Caching service that permits the device to redirect FTP native requests transparently to a single port on the proxy.                                                                                                    |  |
| Service 70    | https-cache       | Caching service that permits the device to intercept port 443 TCP traffic and redirect this HTTPS traffic to the proxy.                                                                                                    |  |
| Service 80    | rtsp              | Media streaming service that permits the device to redirect Real Time Streaming<br>Protocol (RTSP) client requests to a single port on the proxy.                                                                                                    |  |
| Service 81    | mmst              | Media caching service that permits the device to use TCP-based Microsoft Media Server<br>(MMST) redirection to route Windows Media Technology (WMT) client requests to<br>TCP port 1755 on the proxy.                                                                                               |  |
| Service 82    | mmsu              | Media caching service that permits the device to use User Datagram Protocol (UDP)-based Microsoft Media Server (MMSU) redirection to route WMT client requests to UDP port 1755 on the proxy.                                                                                                    |  |
| Service 83    | wmt-rtsp          | Media streaming service that allows the device to redirect RTSP requests from Windows Media Service 9 clients to UDP port 5005 on the the CE.                                                                                                    |  |
| Service 90-97 | user configurable | User-defined WCCP services that support up to eight ports for each WCCP service.<br>When you configure these user-defined services, you must specify whether to redirect<br>the traffic to the HTTP caching application, to the HTTPS application, or to the<br>streaming application on the proxy. |  |

#### Table 2-2Service Groups

| Service Group | Туре             | Description                                                                                                    |
|---------------|------------------|----------------------------------------------------------------------------------------------------|
| Service 98    | custom-web-cache | Caching service that permits the device to transparently redirect HTTP traffic to the proxy on multiple ports other than port 80. |
| Service 99    | reverse-proxy    | Caching service that permits the device to redirect HTTP reverse proxy traffic to the proxy on port 80.                           |

#### Table 2-2Service Groups

A service group is identified by Service Type and Service ID. There are two types of service groups:

- Well-known services
- Dynamic services

Well-known services are known by both the redirecting device and web caches and do not require a description other than a Service ID.

In contrast, dynamic services must be described to a redirecting device. The device may be configured to participate in a particular dynamic service group, identified by Service ID, without any knowledge of the characteristics of the traffic associated with that service group. The traffic description is communicated to the device in the WCCP2\_HERE\_I\_AM message of the first web proxy to join the service group. A web proxy uses the Protocol, Service Flags, and Port fields of the Service Info component to describe a dynamic service. Once a dynamic service has been defined, the device discards any subsequent WCCP2\_HERE\_I\_AM message that contains a conflicting description. The device also discards a WCCP2\_HERE\_I\_AM message that describes a service group for which it has not been configured.

The numbers 0 to 254 are dynamic services, and the web cache service is a standard, or well-known, service. What this means is that when the web cache service is specified, the WCCP v2 protocol has predefined that TCP destination port 80 traffic is to be redirected. For the numbers 0 to 254, each number represents a dynamic service group. The WCCP proxies are to define a set of protocols and ports that are to be redirected for each service group. Then, when the device is configured with that same service group number (wccp 0 ... or wccp 1 ...), the device performs redirection on the specified protocols and ports as directed by the device.

Figure 2-7 is an example that shows Web-Cache Identity Info.

#### Figure 2-7 Web-Cache Identity Info

| a Frame 1 (170 bytes on wire, 170 bytes captured)                                                                                                    |
|----------------------------------------------------------------------------------------------------|
| Ethernet II, Src: Cisco_22:c3:41 (00:14:a9:22:c3:41), Dst: Cisco_d6:ae:63 (00:18:73:d6:ae:63)                                                                                                    |
| Internet Protocol, Src: 10.101.201.19 (10.101.201.19), Dst: 199.201.186.92 (199.201.186.92)                                                                                                    |
| æ User Datagram Protocol, Src Port: dls-monitor (2048), Dst Port: dls-monitor (2048)                                                                                                    |
| ∃ Web Cache Coordination Protocol                                                                                                    |
| WCCP Message Type: 2.0 Here I am (10)                                                                                                    |
| WCCP Version: 2 (0x0000200)                                                                                                    |
| Length: 120                                                                                                    |
| Becurity Info     Security Info     Security     Security |
| Service Info                                                                                                    |
| 🖃 Web-Cache Identity Info                                                                                                    |
| Type: web-Cache Identity Info                                                                                                    |
| Length: 44                                                                                                    |
| web-Cache Identity Element: (P address 10.101.201.19) Web-cache server identity info                                                                                                    |
| ★ web-Cache view Info                                                                                                    |
|                                                                                                    |

Figure 2-8 is an example that shows that the Web-Cache is part of service group 0.

SS0512

Figure 2-9

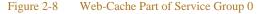

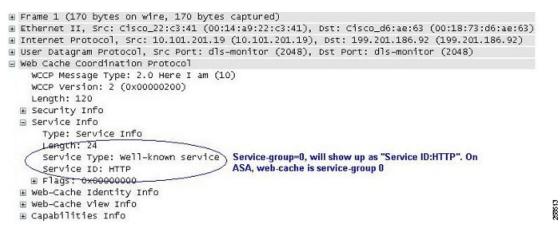

Figure 2-9 is an example that shows a Web-Cache server as part of custom service group 91 and the ports whose traffic is redirected to the server.

Web-Cache Server Part of Service Group 91 and Redirected Ports

#### 🖬 Frame 1 (166 bytes on wire, 166 bytes captured Ethernet II, Src: IntelCor\_3a:d6:ef (00:15:17:3a:d6:ef), Dst: Cisco\_80:f1:3f (00:13:c4:80:f1:3f) ⊞ 802.1Q virtual LAN, PRI: 0, CFI: 0, ID: 990 Internet Protocol, Src: 10.99.0.10 (10.99.0.10), Dst: 10.99.0.1 (10.99.0.1) ⊞ User Datagram Protocol, Src Port: dls-monitor (2048), Dst Port: dls-monitor (2048) ⊟ Web Cache Coordination Protocol WCCP Message Type: 2.0 Here I am (10) WCCP Version: 2 (0x00000200) Length: 112 Security Info Security Info Security Info Info Inf ⊟ Service Info Type: Service Info Length: 24 Service Type: Dynamic service Service ID: Unknown (0x5B) User-defined service-group. Hex 5b = 91 (Decimal) Priority: 0 Protocol: 6 ■ Flags: 0x00000013 Port 0: 80 Port 1: 8080 Traffic of these ports will be redirected to this WCCP server. Port 2: 443 Port 3: 0 Port 4: 0 Port 5: 0 Port 6: 0 Port 7: 0 web-Cache Identity Info Web-Cache view Info ■ ■

119882

The device responds to a WCCP2\_HERE\_I\_AM message with a WCCP2\_I\_SEE\_YOU message.

- If the WCCP2\_HERE\_I\_AM message was unicast, the router responds immediately with a unicast WCCP2\_I\_SEE\_YOU message.
- If the WCCP2\_HERE\_I\_AM message was multicast, the router responds with the scheduled multicast WCCP2\_I\_SEE\_YOU message for the service group.

Figure 2-10 is an example of the device's "I See You" message, which shows that the router joins service group 91 (a custom service group) and redirects ports 80, 8080, and 443 to the web proxy server.

```
Figure 2-10 "I See You" Message
■ Frame 2 (186 bytes on wire, 186 bytes captured)

    ⊞ Ethernet II, Src: Cisco_80:f1:3f (00:13:c4:80:f1:3f), Dst: IntelCor_3a:d6:ef (00:15:17:3a:d6:ef)

    B02.1Q virtual LAN, PRI: 0, CFI: 0, ID: 990

Internet Protocol, src: 10.99.0.1 (10.99.0.1), Dst: 10.99.0.10 (10.99.0.10)
web Cache Coordination Protocol
   (WCCP Message Type: 2.0 I see you (11)) Sample message of Router "I See You"
    WCCP Version: 2 (0x00000200)
    Length: 132
  ⊞ Security Info
  ⊟ Service Info
      Type: Service Info
      Length: 24
      Service Type: Dynamic service
      (Service ID: Unknown (0x5B) Router is joining service-group 91
      Priority: 0
      Protocol: 6
    ■ Flags: 0x00000013
      Port 0: 80
      Port 1: 8080 These ports will be redirected by router for this service-group to the Web-cache server.
      Port 2: 443
      Port 3: 0
      Port 4: 0
      Port 5: 0
      Port 6: 0
      Port 7: 0
  Router Identity Info

    Router View Info
```

When you redirect traffic using WCCP, keep the following behavior in mind:

The device selects the highest IP address configured on any interface as the WCCP router ID. This
address is used to establish a GRE tunnel with the device. When the device redirects packets to the
WCCP-enabled device, the device sources the redirect from the router ID IP address (even if it is sourced
out another interface) and encapsulates the packet in a GRE header. For WCCP to work, the interface
whose IP address is chosen as the router ID must be in the UP state and there must be a route to the device.

Figure 2-11 is an example of a GRE packet.

Figure 2-11 GRE Packet

```
      E Frame 4: 82 bytes on wire (656 bits), 82 bytes captured (656 bits)

            Ethernet II, Src: Cisco_17:ea:al (00:19:55:17:ea:al), Dst: TyanComp_4e:c5:29 (00:e0:81:4e:c5:29)

            Internet Protocol Version 4, Src: 192.168.1.254 (192.168.1.254), Dst: 10.0.127.3 (10.0.127.3)

            Generic Routing Encapsulation (wCCP)

            Internet Protocol Version 4, Src: 10.150.5.105 (10.150.5.105), Dst: 208.85.41.11 (208.85.41.11)

            Transmission Control Protocol, Src Port: vlsi-lm (1500), Dst Port: http (80), Seq: 2105048349, Ack: 3450412869, Len: 0
```

- An inbound access rule always takes higher priority over WCCP. For example, if an interface ACL does not permit a client to communicate with a server, then the matching traffic is simply dropped, it is not redirected.
- TCP intercept, authorization, URL filtering, inspection engines, and IPS features are not applied to a redirected flow of traffic.
- When a device cannot service a request and returns a packet to the redirecting device, then the contents of the traffic flow is subject to all the other configured features of the device.
- If you have two WCCP services and they use two different redirection ACLs that overlap and match the same packets (with a deny or a permit action), the packets behave according to the first service group found and installed rules. The packets are not passed through all service groups.

**335515** 

Limitations

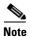

These limitations may be based on the device. The limitations below are from a Cisco ASA.

- WCCP redirection is supported only on the ingress of an interface. The only topology that the ASA supports is when client and proxy are behind the same interface of the ASA and the proxy can directly communicate with the client, without going through the device.
- Multiple routers in a service group.
- Multicast WCCP.
- The Layer 2 redirect method.
- WCCP source address spoofing.
- Wide Area Application Services (WAAS) devices.
- AAA for network access does not work in combination with WCCP.
- Does not support IPv6 traffic for redirection.
- When the ASA determines that a packet needs redirection, it ignores TCP state tracking, TCP sequence number randomization, and NAT on these traffic flows.
- WCCP does not support ACLs that include a user, user group, service group, or a fully qualified domain name object.
- The maximum number of services, including those specified with a dynamic service identifier is 256.

#### Industrial Firewall (IFW)

Another key tenant in the Platinum and Gold architectures is the use of Industrial Firewalls to enforce security policies within the Cell/Area Zone. In some cases, the cloud connected device will communicate with Industrial Zone IACS assets to gather information such as device inventory and verify lifecycle status with the cloud. The Industrial Firewall can be configured to constrain the communication of the cloud connected device to appropriate IACS devices. The Industrial Firewall with CIP deep packet inspection (DPI) can also be configured to limit the types of CIP commands that can be sent to a device. The placement of the Industrial Firewall will dictate the amount of security granularity one can achieve with this device.

For a complete understanding of an IFW, see the *Deploying Industrial Firewalls within a Converged Plantwide Ethernet Architecture Design and Implementation Guide*:

- Rockwell Automation site: http://literature.rockwellautomation.com/idc/groups/literature/documents/td/enet-td002\_-en-p.pdf
- Cisco site: http://www.cisco.com/c/en/us/td/docs/solutions/Verticals/CPwE/5-0/Firewalls/DIG/CPwE-5-IF S-DIG.html

# Cloud Connected Devices to Cloud Applications Test Cases

CPwE Cloud Connectivity tested the following items:

• Cloud connected devices using FactoryTalk AssetCentre and ControlFLASH Plus connecting to the Rockwell Automation cloud API.

- The Rockwell Automation Cloud API is a cloud residing application providing lifecycle status information.
- FactoryTalk Activation Manager's ability to reach out to the cloud for activation validity purposes such as Get New Activation, Rehost and Renew.
- IDMZ and Industrial firewall configurations as well as the Cisco WSA configurations while positioned within the IDMZ.

## Platinum Security Architecture-Cloud Connected Devices Use Case

The Platinum security reference architecture that was tested contained the following key components that were configured and functionally verified:

- Cisco Web Security Appliance
- FactoryTalk AssetCentre Server and Client
- ControlFLASH Plus connecting to various Rockwell Automation assets
- FactoryTalk Activation Manager
- Centralized Activation Server
- Standalone FactoryTalk Activation Manager client
- DNS server required to resolve the various cloud IP Addresses.
- Allen-Bradley Stratix 5950 Industrial Firewall—This firewall was configured to allow DNS requests and TLS traffic to the Cloud.
- IDMZ ASA firewalls—This firewall was configured to allow DNS requests and TLS traffic to the Cloud.

## Gold Security Architecture—Cloud Connected Devices Use Case

The gold security reference architecture that was tested contained the following key components that were configured and functionally verified:

- FactoryTalk AssetCentre Server and Client
- ControlFLASH Plus connecting to various Rockwell Automation assets
- FactoryTalk Activation Manager
- Centralized Activation Server
- Standalone FactoryTalk Activation Manager client
- DNS serverr equired to resolve the various cloud IP Addresses.
- Allen-Bradley Stratix 5950 Industrial Firewall—This firewall was configured to allow DNS requests and TLS traffic to the Cloud.
- IDMZ ASA firewalls—This firewall was configured to allow DNS requests and TLS traffic to the Cloud.

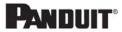

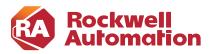

## **C H A P T E R**

3

# **Configuring the Infrastructure**

This chapter provides an overview of the configuration used in testing to validate the functionality of the Cisco WSA. This chapter is not intended to provide step-by-step procedures to configure the Cisco WSA because of the variability in network architectures and the potential impact on device configuration. However, this chapter discusses specific items related to FactoryTalk applications, their interaction with the Cisco WSA, and the steps required to help ensure that they will interoperate with the Cisco WSA and efficiently complete their functions.

# Cisco Web Security Appliance

# System Setup Wizard

From an out-of-box state, the most efficient way to complete the setup of the Cisco WSA is to use the System Setup Wizard. While this design guide does not describe in detail the System Setup Wizard, it does provide important information to be aware of during this phase of Cisco WSA deployment. Important items from the System Setup Wizard that affect the functionality of the Cisco WSA and FactoryTalk Applications are defined in the sections following Table 3-1.

## Table 3-1Network and System Settings

| Property          | Description                                                                                                    |  |  |
|-------------------|----------------------------------------------------------------------------------------------------|--|--|
| Default System    | The system hostname is the fully-qualified hostname used to identify the appliance in the following areas:                                                                                                    |  |  |
| Hostname          | Command line interface (CLI)                                                                                                    |  |  |
|                   | • System alerts                                                                                                    |  |  |
|                   | End-user notification and acknowledgment pages                                                                                                    |  |  |
|                   | • When forming the machine NetBIOS name when the Web Security appliance joins an Active Directory domain                                                                                                    |  |  |
|                   | The system hostname does not correspond directly to interface hostnames and is not used by clients to connect to the appliance.                                                                                                    |  |  |
| DNS Server(s)     | • Use the Internet's Root DNS Servers—You can choose to use the Internet root DNS servers for domain name service lookups when the appliance does not have access to DNS servers on your network.                                  |  |  |
|                   | <b>Note</b> : Internet root DNS servers will not resolve local host names. If you need the appliance to perform this action, you must use a local DNS server or add the appropriate static entries to the local DNS using the CLI. |  |  |
|                   | • Use these DNS Servers—Provide the address(es) for the local DNS server(s) that the appliance can use to resolve host names.                                                                                                    |  |  |
| NTP Server        | The Network Time Protocol (NTP) server used to synchronize the system clock with other servers on network or the Internet.                                                                                                    |  |  |
|                   | The default is time.sco.cisco.com.                                                                                                    |  |  |
| Time Zone         | Provide time-zone information for location of the appliance; affects time stamps in message headers and log files.                                                                                                    |  |  |
| Appliance Mode of | Standard—Used for standard on-premise policy enforcement.                                                                                                    |  |  |
| Operation         | • Cloud Web Security Connector—Used primarily to direct traffic to the Cloud Web Security service from Cisco for policy enforcement and threat defense.                                                                            |  |  |
|                   | • Hybrid Web Security—Used in conjunction with the Cloud Web Security service from Cisco for cloud and on-premise policy enforcement and threat defense.                                                                           |  |  |

Network and Network Context

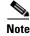

When you use the Web Security Appliance in a network that contains another proxy server, it is recommended that you place the Web Security Appliance downstream from the proxy server, closer to the clients. A system with multiple proxies was not tested and validated as a part of this design guide.

## Table 3-2Network and System Settings

| Property                              | Description                                                                                                    |
|---------------------------------------|----------------------------------------------------------------------------------------------------|
| Is there another web<br>proxy on your | Is there another proxy on your network such that traffic must pass through it? Will it be upstream of the Web Security Appliance?                                                                                         |
| network?                              | If yes for both points, select the checkbox. This allows you to create a proxy group for one upstream proxy.<br>You can add more upstream proxies later. This was not tested or validated as a part of this design guide. |
| Proxy group name                      | A name used to identify the proxy group on the appliance.                                                                                                    |
| Address                               | The hostname or IP address of the upstream proxy server.                                                                                                    |
| Port                                  | The port number of the upstream proxy server.                                                                                                    |

## Network and Network Interfaces and Wiring

You can use the host name specified here when connecting to the appliance management interface (or in browser proxy settings if M1 [Management] is used for proxy data), but you must register it in your organization's DNS.

## Table 3-3 Network and Network Interfaces and Wiring

| Setting                   | Description                                                                                                    |
|---------------------------|----------------------------------------------------------------------------------------------------|
| Ethernet port             | (Optional) Check Use M1 port for management only if you want to use a separate port for data traffic.                                                                                                    |
|                           | If you configure the M1 interface for management traffic only, you must configure the P1 interface for data traffic. You must also define different routes for management and data traffic. However, you can configure the P1 interface even when the M1 interface is used for both management and data traffic. |
|                           | You can enable and configure the P1 port only in the System Setup Wizard. If you want to enable the P2 interface, you must do this after finishing the System Setup Wizard.                                                                                                    |
| IP Address and<br>Netmask | The IP address and network mask to use when managing the Web Security appliance on this network interface.                                                                                                    |
| Hostname                  | The host name to use when managing the Web Security appliance on this network interface.                                                                                                    |

## Network and Routes for Management and Data Traffic

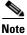

If you enable "Use M1 port for management only", this configuration section will have separate configuration options for management and data traffic; otherwise one joint configuration section will be shown.

## Table 3-4 Network and Routes for Management and Data Traffic

| Property            | Description                                                                                                    |  |
|---------------------|----------------------------------------------------------------------------------------------------|--|
| Default Gateway     | The default gateway IP address to use for traffic through the Management and Data interfaces.                                                                             |  |
| Static Routes Table | Deptional static routes for management and data traffic. Multiple routes can be added.                                                                                    |  |
|                     | • Name—A name used to identify the static route.                                                                                                    |  |
|                     | • Internal Network—The IPv4 address for this route's destination on the network.                                                                                          |  |
|                     | • Internal Gateway—The gateway IPv4 address for this route. A route gateway must reside on the same subnet as the Management or Data interface on which it is configured. |  |

## Network and Transparent Connection Settings

۵, Note

By default, the Cloud Connector is deployed in transparent mode, which requires a connection to a Layer 4 switch or a version 2 WCCP router. The version 2 WCCP router was tested and validated as a part of this design guide.

## Table 3-5 Network and Transparent Connection Settings

| Property                       | Description                                                                                                    |  |
|--------------------------------|----------------------------------------------------------------------------------------------------|--|
| Layer 4 Switch or<br>No Device | Specifies that the Web Security appliance is connected to a Layer 4 switch for transparent redirection or that no transparent redirection device is used and clients will explicitly forward requests to the appliance.                                   |  |
| WCCP v2 Router                 | Specifies that the Web Security Appliance is connected to a version 2 WCCP-capable router.                                                                                                    |  |
|                                | If you connect the appliance to a version 2 WCCP router, you must create at least one WCCP service. You can enable the standard service on this screen or after the System Setup Wizard is finished, where you can also create multiple dynamic services. |  |
|                                | When you enable the standard service, you can also enable router security and enter a passphrase. The passphrase used here must be used on all appliances and WCCP routers within the same service group.                                                 |  |
|                                | A standard service type (also known as the "web-cache" service) is assigned a fixed ID of zero, a fixed redirection method (by destination port), and a fixed destination port of 80.                                                                     |  |
|                                | A dynamic service type allows you to define a custom ID, port numbers, and redirection and load balancing options.                                                                                                    |  |

## Security and Security Settings

## Table 3-6Security and Security Settings

| Option                          | Description                                                                                                    |
|---------------------------------|----------------------------------------------------------------------------------------------------|
| Global Policy<br>Default Action | Specifies whether to block or monitor all web traffic by default after the System Setup Wizard completes.<br>You can change this behavior later by editing the Protocols and User Agents settings for the Global Access<br>Policy. The default setting is to monitor traffic. |
| Layer 4 Traffic<br>Monitor      | Specifies whether the Layer 4 Traffic Monitor should monitor or block suspected malware by default after the System Setup Wizard completes. You can change this behavior later. The default setting is to monitor traffic.                                                    |

## Table 3-6Security and Security Settings

| Option                          | Description                                                                                                    |  |
|---------------------------------|----------------------------------------------------------------------------------------------------|--|
| Acceptable Use                  | Specifies whether to enable Acceptable Use Controls.                                                                                                    |  |
| Controls                        | If enabled, Acceptable Use Controls allow you to configure policies based on URL filtering. They also provide application visibility and control, and related options such as safe search enforcement. The default setting is enabled.                                                                                                    |  |
| Reputation Filtering            | Specifies whether to enable Web Reputation filtering for the Global Policy Group.                                                                                                    |  |
|                                 | Web Reputation Filters is a security feature that analyzes web server behavior and assigns a reputation score to a URL to determine the likelihood that it contains URL-based malware. The default setting is enabled.                                                                                                    |  |
| Malware and<br>Spyware Scanning | Specifies whether to enable malware and spyware scanning using Webroot, McAfee, or Sophos. The default setting is that all three options are enabled. Most security services will be automatically enabled/disabled to match the services normally available for cloud policies. Similarly, policy-related defaults will not be applicable. At least one scanning option must be enabled. |  |
|                                 | If any option is enabled, also choose whether to monitor or block detected malware. The default setting is to monitor malware.                                                                                                    |  |
|                                 | You can further configure malware scanning after you finish the System Setup Wizard.                                                                                                    |  |
| Cisco Data Security             | Specifies whether to enable Cisco Data Security Filters.                                                                                                    |  |
| Filtering                       | If enabled, the Cisco Data Security Filters evaluate data leaving the network and allow you to create Cisco Data Security Policies to block particular types of upload requests. The default setting is enabled.                                                                                                    |  |

## Interface Configuration

The Cisco WSA that was tested and validated was configured in a dual-homed type of architecture (Figure 3-1). Overall three interfaces and IP addresses were dedicated to the device:

• M1 Interface and IP address

This is intended for management of the Cisco WSA only and should be out-of-band.

• P1 Interface and IP address

This interface resides in the same subnet as the firewall interface in the Industrial Zone and should be Layer 2 accessible from the IDMZ firewall. All WCCP traffic is forwarded to this interface.

• P2 Interface and IP address

This interface resides in the IDMZ and is the internet facing interface of the Cisco WSA. Once traffic has been analyzed and approved, it is sent via P2.

Once the three interfaces are configured and defined, routing tables for each interface can be configured to ensure that the desired connectivity is achieved. Typically, a default route on the P2 or IDMZ interface is used to help ensure that cloud and web traffic can reach its destination on the internet.

#### Figure 3-1 Cisco WSA Network Architecture

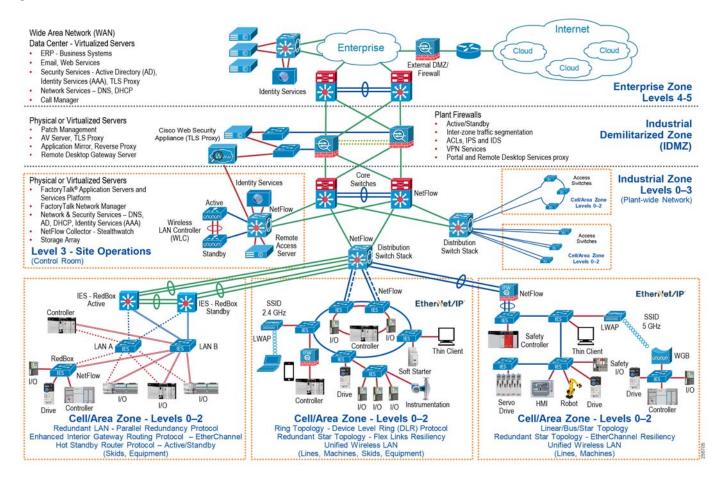

# Web Proxy Configuration

The configuration of the proxy stays in a mostly default state and can be accessed and viewed by navigating to **Security Services->Web Proxy**. The HTTP ports that are to be proxied by the Cisco WSA can be defined in the configuration. Additionally, a proxy mode must be selected depending on the type of deployment that will be used with the Cisco WSA. The types of deployment, Transparent and Forward, were defined and discussed in Chapter 2, "CPwE Cloud Connectivity Design Considerations." Transparent and Forward proxy modes were both tested and validated, however there is a difference in the overall configuration of the network and end devices between the two proxy modes. This chapter focuses on Transparent Mode configuration, but notes which configurations are not required for Forward Mode deployments. Figure 3-2 shows the Web Proxy Settings that were used during testing.

Caching is a feature that is typically used to attempt to reduce traffic and resources used on the network by saving a version of the webpage and providing it to clients. For testing and validation purposes, the caching feature was enabled but is not required.

## Figure 3-2 Web Proxy Settings

| Web Proxy Settings                   |                                                                                                    |  |  |
|--------------------------------------|----------------------------------------------------------------------------------------------------|--|--|
| Chable Proxy                         |                                                                                                    |  |  |
|                                      |                                                                                                    |  |  |
| HTTP Ports to Proxy:                 | Y! [80, 3128                                                                                                    |  |  |
| Caching:                             | 91 🗹 Enable                                                                                                    |  |  |
| Prozy Mode:                          | Transpurent     Transpurent     Transpurent     Ternand     Thermand     Thermanet     Transpurent connections require a franspurent and explicit forward connections.     Transpurent     Connections require a franspurent redirection device (see faileduce) × Transpurent     Redirection.     Thermanet connections requires connections are supported.                                                                                                    |  |  |
| 19 Spoofing:                         | Text The Spectrag     For Transport     Connections Only     For Transport     Connections     Not Connections                                                                                                    |  |  |
|                                      |                                                                                                    |  |  |
| Persistent Connection Timeout: (?)   | Client Side:         300         seconds           Server Side:         300         seconds                                                                                                    |  |  |
| In-Use Connection Timeout: ①         | Client Side: 300 seconds<br>Server Side: 300 seconds                                                                                                    |  |  |
| Simultaneous Persistent Connections: | Server Maximum Number: 2000                                                                                                    |  |  |
| Generate Headers:                    | X-formarded-For: ① Send ● Do Not Send<br>Request Side VIA: ● Send ② Do Not Send<br>Response Side VIA: ● Send ③ Do Not Send                                                                                                    |  |  |
| Use Received Headers:                | Chable Identification of Clant IP Addresses using X-Vernanded-For Trusted Downstream Proce of Land Balancer Add Elses                                                                                                    |  |  |
| Range Request Forwarding:            | Enable Range Request Forwarding<br>when enabled, range requests will be forwarded to the destination server. This can save bandwidth, but may result in reduced efficacy for Application Visibility and Control.<br>When renear request forwarding is enabled and the laplocation Visibility and Control service is in use, additional settings related to range request handling for AVC are available in Access Policies (see<br>Web Sciency Mapping + Access Policies - Application 1. |  |  |

# HTTPS Proxy Configuration

The HTTPS proxy feature is a separate configuration that is required for use with most cloud applications. This configuration is located under **Security Services**->**HTTPS Proxy**. Once this feature is enabled, a port (443 by default) must be entered to inform the Cisco WSA which HTTPS traffic to proxy. This value should remain 443 as shown in Figure 3-3 unless a solution is being implemented that changes the HTTPS traffic default port.

Figure 3-3

HTTPS Proxy Settings

| Reporting Web Security Mana           | ger Security Services                                                                                                    | Network        | System Adr | ninistration |
|---------------------------------------|----------------------------------------------------------------------------------------------------|----------------|------------|--------------|
|                                       |                                                                                                    |                |            |              |
| TPS Proxy                             |                                                                                                    |                |            |              |
|                                       |                                                                                                    |                |            |              |
| TPS Proxy Settings                    | - 11.1                                                                                                    |                |            |              |
| HTTPS Pro                             | and the second second sec |                |            |              |
| HTTPS Ports to Pro                    |                                                                                                    |                |            |              |
| Root Certificate and Key for Sign     | ing: Using Generated Certificate:                                                                                                    |                |            |              |
|                                       | Common name: Rockwe                                                                                                    | 11             |            |              |
|                                       | Organization: CE                                                                                                    |                |            |              |
|                                       | Organizational Unit: CE                                                                                                    |                |            |              |
|                                       | Country: US                                                                                                    |                |            |              |
|                                       | Expiration Date: May 14                                                                                                    |                | 9 GMT      |              |
|                                       | Basic Constraints: Not Crit                                                                                                    | ical           |            |              |
| Decryption Options                    |                                                                                                    |                |            |              |
| Decrypt for Authenticat               | ion: Enabled                                                                                                    |                |            |              |
| Decrypt for End-User Notificat        | ion: Enabled                                                                                                    |                |            |              |
| Decrypt for End-User Acknowledgem     | ent: Enabled                                                                                                    |                |            |              |
| Decrypt for Application Detect        | ion: Disabled                                                                                                    |                |            |              |
| Invalid Certificate Options           |                                                                                                    |                |            |              |
| Invalid Certificate Handl             | ing:                                                                                                    | Expired:       | Drop       |              |
|                                       | Mismatche                                                                                                    | d Hostname:    | Drop       |              |
|                                       | Unrecognized Root Auth                                                                                                    | ority / Issuer | Monitor    |              |
|                                       | Invalid Signir                                                                                                    | ig Certificate | Drop       |              |
|                                       | Invalid Le                                                                                                    | af Certificate | Drop       |              |
|                                       | All other                                                                                                    | error types:   | Drop       |              |
| Online Certificate Status Protocol Op | tions                                                                                                    |                |            |              |
| OCSP Result Handl                     | ng: Revoke                                                                                                    | d Certificate: | Drop       |              |
|                                       | Unknow                                                                                                    | n Certificate: | Monitor    |              |
|                                       | 2010 1935 C.2.C.                                                                                                    |                |            |              |

Additional configuration relating to the HTTPS proxy includes decryption options and certificate related options.

Decryption options include those shown in Table 3-7, which are left in the default state for testing and validation.

| Decryption Option                 | Description                                                                                                    |
|-----------------------------------|----------------------------------------------------------------------------------------------------|
| Decrypt for Authentication        | For users who have not been authenticated before this HTTPS transaction, allow decryption for authentication.                                                                                                    |
| Decrypt for End-User Notification | Allow decryption so that AsyncOS can display the end user<br>notification. Note: If the certificate is invalid and invalid<br>certificates are set to drop, when running a policy trace, the first<br>logged action for the transaction will be "decrypt". |

| Decryption Option                   | Description                                                                                                    |
|-------------------------------------|----------------------------------------------------------------------------------------------------|
| Decrypt for End-User Acknowledgment | For users who have not acknowledged the web proxy before this<br>HTTPS transaction, allow decryption so that AsyncOS can<br>display the end-user acknowledgment. |
| Decrypt for Application Detection   | Enhances the ability of AsyncOS to detect HTTPS applications.                                                                                                    |

## Table 3-7Decryption Options (continued)

## Certificate Configuration Options

There are two parts to the certificate configuration options, including **Invalid Certificate** and **Online Certificate Status Protocol** (OSCP). These options can generally be uniformly applied to most architectures, but some are application-dependent. If internal or not well-known certificate authorities (CA) are in use (such as Rockwell Automation CA), the **Unrecognized Root Authority/Issuer** option needs to be set to **Monitor** instead of **Drop**. During the testing and validations outlined in this design guide, these options remained set to **Monitor**. OSCP is an internet protocol used for obtaining the revocation (validity) status of X.509 digital certificates and is defined in RFC 6960.

Since cloud applications and most web traffic typically use TLS or other forms of encrypted traffic to send data, the Cisco WSA must act as a man-in-the-middle (MiTM) to allow for the decryption, inspection, and re-encryption of traffic passing through it. To allow for this MiTM process to take place, the Cisco WSA must have a valid certificate to present to a requesting client, which must be trusted by that client. This can be a self-signed certificate generated by the Cisco WSA or from another certificate authority (CA). During the HTTPS Proxy configuration, the certificate that the Cisco WSA presents to the client is configured using either method. For testing and validation, a certificate generated by the Cisco WSA (self-signed) was used to decrypt traffic.

This is completed by using the **Generate New Certificate and Key** process located in the configuration section. Some information is then provided, such as common name, organization and expiration date and entered into the certificate in case a requesting user must verify. This information is shown in Figure 3-4.

After the certificate has been generated, the **Download Certificate** link can be used to download and distribute the certificate. The usage of this certificate is described in Windows Certificates, which describes the configuration of the EWS machines.

## **Edit HTTPS Proxy Settings**

| HTTPS Proxy Settings          |     |                                                                                                    |
|-------------------------------|-----|----------------------------------------------------------------------------------------------------|
| Enable HTTPS Proxy            |     |                                                                                                    |
| HTTPS Ports to Proxy:         | 443 |                                                                                                    |
| Root Certificate for Signing: | 0   | Use Uploaded Certificate and Key Upload Files                                                                                                    |
|                               |     | Certificate: Browse No file selected.                                                                                                    |
|                               |     | Key: Browse No file selected.                                                                                                    |
|                               |     | Key is Encrypted                                                                                                    |
|                               |     | No certificate has been uploaded.                                                                                                    |
|                               | ۲   | Use Generated Certificate and Key Generate New Certificate and Key                                                                                                    |
|                               |     | Common name: Rockwell                                                                                                    |
|                               |     | Organization: CE                                                                                                    |
|                               |     | Organizational Unit: CE                                                                                                    |
|                               |     | Country: US                                                                                                    |
|                               |     | Expiration Date: May 14 15:39:01 2029 GMT                                                                                                    |
|                               |     | Basic Constraints: Not Critical                                                                                                    |
|                               |     | Download Certificate   Download Certificate Signing Request                                                                                                    |
|                               |     | Signed Certificate:                                                                                                    |
|                               |     | To use a signed certificate, first download a certificate signing request using<br>the link above. Submit the request to a certificate authority, and when you<br>receive the signed certificate, upload it using the field below. |
|                               |     | Certificate: Browse No file selected. Upload File                                                                                                    |

Once the certificate has been exported/downloaded or the signing request had been completed, the certificate will be used on individual client computers or devices.

# **Redirection Configuration**

When using transparent redirection on the Cisco WSA, a method must be used to send web traffic from the infrastructure to the Cisco WSA. Typical redirection methods were described in Chapter 2, "CPwE Cloud Connectivity Design Considerations." For testing and validation, the WCCP v2 router redirection method was selected as shown in Figure 3-5.

| IIII Cisco S                            | 000V                 |                   |         |                       |             |
|-----------------------------------------|----------------------|-------------------|---------|-----------------------|-------------|
| Reporting                               | Web Security Manager | Security Services | Network | System Administration |             |
| ransparent F                            | Pedirection          |                   |         |                       |             |
|                                         |                      |                   |         |                       |             |
|                                         |                      |                   |         |                       |             |
|                                         | tion Device          | 'CCP v2 Router    |         |                       |             |
| Transparent Redirec                     | tion Device          | 'CCP v2 Router    | -       | _                     | Edit Device |
| Transparent Redirec                     | tion Device          | 'CCP v2 Router    | _       |                       | Edit Device |
| Transparent Redirec<br>WCCP v2 Services | tion Device          | 'CCP v2 Router    | =       |                       | Edit Device |
| Transparent Redirec                     | tion Device          | ICCP v2 Router    |         | Ports                 | Edit Device |

Once the WCCP v2 redirection method has been selected, the WCCP v2 services must be defined. These services, described in Chapter 2, "CPwE Cloud Connectivity Design Considerations," allow for the group of WCCP v2 devices to send specific traffic types to the Cisco WSA. In our test case, a custom service ID of 90 was used to define both HTTP (Port 80) and HTTPS (Port 443) traffic. This service ID is then used throughout the infrastructure devices to allow for adjacency between the infrastructure and the Cisco WSA.

The configuration of the WCCP v2 services has several items that must be defined as shown in Figure 3-6.

| IIIII Cisco S000V<br>CISCO Web Security Virtual Appliance |                                                                                         |                                                                                                    |                                                                                                    |
|-----------------------------------------------------------|-----------------------------------------------------------------------------------------|----------------------------------------------------------------------------------------------------|----------------------------------------------------------------------------------------------------|
| Reporting Web Security Manager Secu                       | rity Services Net                                                                       | work S                                                                                                    | ystem Administration                                                                                                    |
| Edit WCCP v2 Service                                      |                                                                                         |                                                                                                    |                                                                                                    |
| WCCP v2 Service<br>Service Profile Name:                  | Mfg                                                                                     |                                                                                                    |                                                                                                    |
| Service:                                                  | <ul> <li>Standard service ID:</li> <li>Dynamic service ID:<br/>Port numbers:</li> </ul> | 90 1-255<br>10,443<br>(up to 8 port no<br>Redirect ba<br>For IP spoo<br>source port<br>Load balance<br>Load balance | tination port 80)<br>mbers, separated by commas)<br>red on destination port<br>red on source port (return path)<br>ing, define two services, one based on destination port and another based on<br>(return path).<br>e based on server address<br>e based on client address<br>if more than one Web Security Appliance is in use. |
| Router IP Addresses:                                      | 10.100.2.54, 10.17.0.1, 1<br>Enter either IPv4 or IPv6<br>multiple entries with line b  | addresses: IP ad                                                                                                    | dress families may not be combined within a single service profile. Separate                                                                                                    |
| Router Security:                                          | Conf                                                                                    | or Service<br>Passphrase:<br>ïrm Passphrase:                                                                        | The passphrase must be between 1 and 7 characters long.                                                                                                    |
| Advanced:                                                 | Optional settings for custo                                                             | mizing the behav                                                                                                    | or of the WCCP v2 Router.                                                                                                    |

## Figure 3-6 WCCP Service Profile

- The WCCP v2 service must have a service profile name. This name is for organizational purposes on the Cisco WSA and is not shared across additional infrastructure devices.
- The dynamic service ID was selected for the Service, as mentioned above, which allows the user to define the port numbers (up to eight) that will be used for the WCCP v2 redirection. Additional ports can be added to the service ID if needed. This is used on additional devices through the infrastructure and is shown in a Cisco ASA configuration in Cisco Adaptive Security Device Manager (ASDM) Configuration.
- The Router IP Addresses define the WCCP v2 devices, such as routers, switches, and firewalls that exist in the infrastructure. These devices are responsible for forwarding target web traffic defined by the service ID to the Cisco WSA.

# Cisco WSA Rule Configuration

Once web traffic (HTTP or HTTPS) is received by the Cisco WSA, policies and rules exist to restrict, decrypt, monitor, or pass-through the traffic. The purpose and definition of each of these actions is defined in Table 3-8. Additionally, Figure 3-6 defines the logical flow of data as well as the various lists and technologies that are processed during the flow of traffic.

## Table 3-8 Web Traffic Action

| Option       | Description                                                                                                    |
|--------------|----------------------------------------------------------------------------------------------------|
| Monitor      | Monitor is an intermediary action that indicates the Web Proxy should continue evaluating the transaction against the other control settings to determine which final action to ultimately apply.                                                                                                    |
| Drop         | The appliance drops the connection and does not pass the connection request to the server.<br>The appliance does not notify the user that it dropped the connection.                                                                                                    |
| Pass through | The appliance passes through the connection between the client and the server without inspecting the traffic content.                                                                                                    |
|              | However, with a standard pass-through policy, the WSA does check the validity of the requested server by initiating an HTTPS handshake with the server. This validity check includes server certificate validation. If the server fails the check, the transaction is blocked.                                                         |
|              | You can skip validation checks for specific sites by configuring policies that incorporate custom categories, which include these sites, thereby indicating that these sites are trustworthy-these sites are passed through without validity checks. Exercise care when configuring policies that allow validity checks to be skipped. |
| Decrypt      | The appliance allows the connection, but inspects the traffic content. It decrypts the traffic and applies access policies to the decrypted traffic as if it were a plain text HTTP connection. By decrypting the connection and applying access policies, you can scan the traffic for malware.                                       |

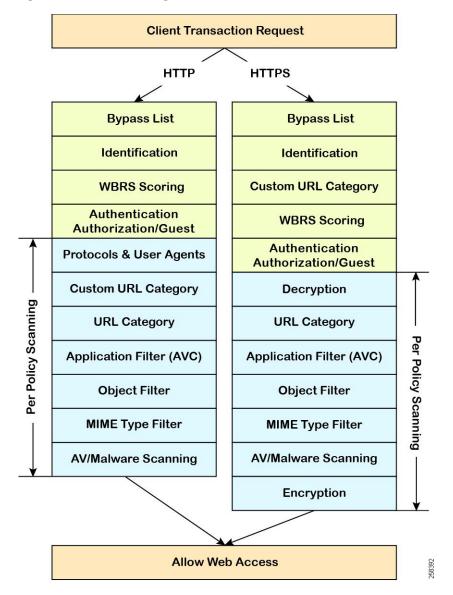

#### Figure 3-7 Cisco WSA Logical Flow

A few items shown in Figure 3-7 are defined below; not all items are defined since some were not used or did not affect the testing and validation:

- Bypass List
  - This is used for applications or web traffic that may have issues being sent to a proxy or if there is a specific application that would not need to be inspected by the Cisco WSA. Items that are within the Bypass List are allowed through the Cisco WSA without additional examination.
- Custom URL Category
  - Custom URL Categories are used to websites that may not be well-known enough to fall into one of the existing pre-defined URL Categories. The Rockwell Automations website falls under the Business and Industry category and does not require a Custom URL category.

- All transactions resulting in unmatched categories are reported on the Reporting -> URL Categories page as uncategorized URLs. Many uncategorized URLs are generated from requests to websites within the internal network. Cisco, Panduit, and Rockwell Automation recommend using custom URL categories to group internal URLs and allow all requests to internal websites.
- Web Reputation Score (WBRS) Scoring
  - WBRS is an innovative method that analyzes the behavior and characteristics of a web server and provides the latest defense in the fight against spam, viruses, phishing, and spyware threats.
  - WBRS uses real-time analysis on a vast, diverse, and global dataset in order to detect URLs that contain some form of malware. It is a critical part of the Cisco security database, which helps protect from blended threats from email or web traffic.
  - WBRS differs from a traditional URL blacklist or whitelist because it analyzes a broad set of data and produces a highly granular score of -10 to +10, instead of the binary good or bad categorizations of most malware detection applications. This granular score offers administrators increased flexibility; different security policies can be implemented based on different WBRS scoring ranges.
- Decryption Policies
  - Decryption policies define the handling of HTTPS traffic within the web proxy:
    - When to decrypt HTTPS traffic.
    - How to handle requests that use invalid or revoked security certificates.
  - You can create decryption policies to handle HTTPS traffic in the following ways:
    - Pass through encrypted traffic.
    - Decrypt traffic and apply the content-based access policies defined for HTTP traffic. This also makes malware scanning possible.
    - Drop the HTTPS connection.
    - Monitor the request (take no final action) as the web proxy continues to evaluate the request against policies that may lead to a final drop, pass through, or decrypt action.
- URL Category
  - The category that a URL falls into is determined by a filtering categories database. The Web Security Appliance collects information and maintains a separate database for each URL filtering engine. The filtering categories databases periodically receive updates from the Cisco update server.
  - The URL categories database includes many different factors and sources of data internal to Cisco and from the internet.

# **Decryption Policy**

The decryption policy configuration of the Cisco WSA is dependent on the types of applications and software that may be sending HTTP and HTTPS traffic throughout the infrastructure. For testing and validation, the focus was to help ensure that Rockwell Automation software and applications continued to function while the proxy was in place and providing inspection. Based on the testing of current offerings that offer cloud connectivity by Rockwell Automation, the following software was tested:

- FactoryTalk AssetCentre
  - Lifecycle status information
- FactoryTalk Activation Manager
  - Activation retrieval, renewal, and rehosting

- ControlFLASH Plus
  - Lifecycle status information
  - Firmware and release notes downloads

The Rockwell Automation software mentioned above reaches out to rockwellautomation.com as the primary domain name for all requests. The rockwellautomation.com domain name is a known good domain name and is categorized under the Business and Industry URL category. Any subdomain such as api.rockwellautomation.com would also fall under this URL category. For minimal access the following decryption policy can be set to Decrypt, Monitor, or Pass-Through as shown in Figure 3-8.

## Figure 3-8 Decryption Policy

| Custom and External URL Category Filterin      | ıg                                    |              |              |            |               |               |
|------------------------------------------------|---------------------------------------|--------------|--------------|------------|---------------|---------------|
| No Custom Categories are included for this Pol | icy.                                  |              |              |            |               |               |
| Select Custom Categories                       |                                       |              |              |            |               |               |
| Predefined URL Category Filtering              |                                       |              |              |            |               |               |
| These URL Categories are defined as group me   | embership criteria. All other categoi | ies are not  | applicable f |            |               |               |
|                                                | Pass Through                          | Monitor<br>😝 | Decrypt      | Drop ?     | Quota-Based   | Time-Based    |
| Category                                       | Select all                            | Select all   | Select all   | Select all | (Unavailable) | (Unavailable) |
| 😢 Adult                                        |                                       |              |              | 1          |               | - 2           |
| 8 Advertisements                               |                                       |              |              | 1          | -2            |               |
| 3 Alcohol                                      |                                       |              |              | 1          | -             |               |
| 😢 Arts                                         |                                       |              |              | 1          |               | - 1           |
| 😢 Astrology                                    |                                       |              |              | 1          |               | _             |
| 8 Auctions                                     |                                       |              |              | 1          |               |               |
| 😔 Business and Industry                        |                                       | 1            |              |            | -8            | -3            |
| 3 Chat and Instant Messaging                   |                                       |              |              |            |               |               |

# Infrastructure Device WCCP v2 Configuration

In the previous sections WCCP v2 was described as the method of redirection that would be used for HTTP and HTTPS traffic within the infrastructure. For Cisco IOS devices, the configuration for WCCP v2 is standard, but specific device documentation should be cross-referenced with the configurations outlined in this design guide. The configuration for WCCP v2 in this section is shown both from Command Line Interface (CLI) as well as Cisco ASDM. This generally will allow the application of WCCP v2 redirection to Cisco ASA and route and switch devices. This allows the user to have multiple choices where redirection could be applied depending on network architecture and traffic flow.

For WCCP, the device chooses the highest reachable IP address configured on an interface and uses that as the router ID. This is the same process that Open Shortest Path First (OSPF) follows for the router ID. When the device redirects packets to the proxy the device sources the redirect from the router ID IP address (even if it is sourced out another interface) and encapsulates the packet in a GRE header.

The GRE connection is unidirectional. The device encapsulates redirected packets in GRE and sends them to the proxy. The device does not process any GRE-encapsulated responses from the proxy. The proxy must communicate directly to the inside host.

# Command Line Interface Configuration

| If using WCCP on a Cisco ASA, the commands below should exlude <b>ip</b> . For example, <b>ip wccp web-cache</b><br>on the Cisco ASA would be <b>wccp web-cache</b> .                                                                                  |
|----------------------------------------------------------------------------------------------------|
| Issue the following commands:                                                                                                    |
| enable                                                                                                    |
| Enable privileged EXEC mode. Enter your password if prompted.                                                                                                    |
| Device> enable                                                                                                    |
| configure terminal                                                                                                    |
| Enters global configuration mode.                                                                                                    |
| Device# configure terminal                                                                                                    |
| ip wccp version {1   2 }                                                                                                    |
| Specifies which version of WCCP to configure on a device. WCCPv2 is the default running version.                                                                                                    |
| Device(config)# ip wccp version 2                                                                                                    |
| ip wccp {web-cache   service-number} [group-address multicast-address] [redirect-list access-list] [group-list access-list] [password password [0   7 ] ]                                                                                              |
| Specifies a web-cache or dynamic service to enable on a device, specifies the IP multicast address used by the service group (optional), specifies any access lists to use, specifies whether to use MD5 authentication, and enables the WCCP service. |
| • During testing the service-number used was 90.                                                                                                    |
| • A redirect list is recommended and is described below.                                                                                                    |
|                                                                                                    |
| Note         The password length must not exceed eight characters.                                                                                                    |
| Device(config)# ip wccp 90 password rockwell                                                                                                    |
| interface type number                                                                                                    |
| Targets an interface number for which the web cache service will run and enters interface configuration mode                                                                                                    |
| Device(config)# interface Gigabitethernet 0/0                                                                                                    |
| ip wccp {web-cache   service-number} redirect {in}                                                                                                    |
| Enables packet redirection on an outbound or inbound interface using WCCP. As indicated by the <b>out</b> and <b>in</b> keyword options, redirection can be specified for outbound interfaces or inbound interfaces.                                   |
| Device(config-if)# ip wccp 90 redirect in                                                                                                    |
| exit                                                                                                    |
| Exits interface configuration mode.                                                                                                    |
| Device(config-if)# exit                                                                                                    |
| interface type number                                                                                                    |
|                                                                                                    |

Targets an interface number on which to exclude traffic for redirection and enters interface configuration mode.

Device(config) # interface GigabitEthernet 0/2/0

Step 9 ip wccp redirect exclude in

(Optional) Excludes traffic on the specified interface from redirection.

Device(config-if)# ip wccp redirect exclude in

## **Redirect Access-List**

The redirect access-list allows you to control which traffic should be redirected and is used with the **ip wccp** command. It is recommended to add deny statements to the redirect list for RFC 1918 addresses such as 10.0.0./8, 172.16.0.0/12, and 192.168.0.0/16 to help ensure that local traffic is not forwarded to the proxy. The following example shows how to redirect traffic only from subnet 10.1.1.0:

device(config)# ip access-list extended 100
device(config-ext-nacl)# permit ip 10.1.1.0 255.255.255.0 any
device(config-ext-nacl)# exit
device(config)# ip wccp web-cache redirect-list 100
device(config)# interface vlan 40
device(config-if)# ip wccp 90 redirect in

## Group-List Access-List

To achieve better security, you can use a standard access-list to notify the redirecting device about the IP addresses that are valid addresses for the Cisco WSA attempting to register with the current device. The following example shows a standard access-list configuration session where the access-list number is 10 for some sample hosts. When this access-list is applied to the **ip wccp** command, only proxies that are listed in the access-list will be added to the group.

device(config)# access-list 10 permit host 11.1.1.1
device(config)# access-list 10 permit host 11.1.1.2
device(config)# access-list 10 permit host 11.1.1.3
device(config)# ip wccp 90 group-list 10

## Cisco Adaptive Security Device Manager (ASDM) Configuration

Step 1 Choose Configuration->Device Management->Advanced->WCCP->Service Groups (Figure 3-9).

Figure 3-9 ASDM Menu

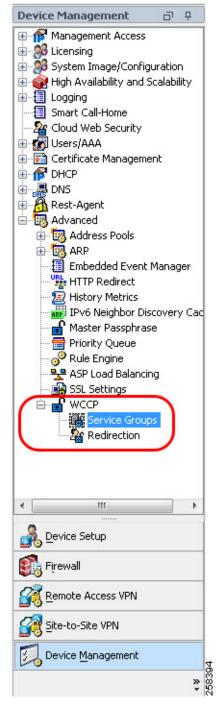

Step 2 Do any of the following (Figure 3-10):

- To add a new service group, click Add.
- To edit a service group, select it and click Edit.

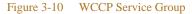

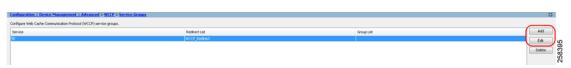

- Step 3 In the Add/Edit Service Group dialog box, configure the following options (Figure 3-11).
  - Service—The type of service, one of:
    - Web Cache—The standard service, which intercepts TCP port 80 (HTTP) traffic and redirects that traffic to the WCCP-enabled device. This exludes TCP port 443 HTTPS traffic.
    - Dynamic Service Number—The Cisco WSA device defines the services associated with this dynamic service number (0-254); on the ASA, you are simply associating the number with this group. For testing and validation, the dynamic service number of 90 was used.
  - Redirect List—(Optional) An ACL whose permit entries define the traffic that should be redirected for this service. Click **Manage** to create new ACLs or to view the contents of an ACL.
  - Group List—(Optional) An ACL whose permit entries define the WCCP-enabled devices that can provide this service.
  - Password, Confirm Password—(Optional) A password up to seven characters long, which is used for MD5 authentication for messages received from the service group. You must configure the same password on the Cisco WSA.

Figure 3-11 Add Service Group

|                           | service Number: |        |
|---------------------------|-----------------|--------|
| Options<br>Redirect List: | None 🗸          | Manage |
| Group List:               | None 🗸          | Manage |
| Password:                 |                 |        |
| Confirm Password:         |                 | ]      |

Step 5 Click **Apply** to save your changes.

Configure WCCP Packet Redirection

Step 4

To configure packet redirection on the ingress of an interface using WCCP, perform the following steps:

Step 1 Choose Configuration->Device Management->Advanced->WCCP->Redirection.

Step 2 Do any of the following (Figure 3-12):

- To add redirection for an interface and service group, click Add.
- To edit redirection for an interface and service group, select it and click Edit.

## Figure 3-12 WCCP Redirection

| w Help                       |                                         |                            |
|------------------------------|-----------------------------------------|----------------------------|
| coring 🔚 Save 💽 I            | Refresh 🔇 Back 🔘 Forward 🤗              | Help                       |
| Configuration > Device       | Management > Advanced > WCCP            | > <u>Redirection</u>       |
| Configure packet redirection | on of an interface using Web Cache Comm | unication Protocol (WCCP). |
| Interface                    | Service Group                           | Add                        |
| Manufacturing                | 90                                      | Edit                       |
|                              |                                         | Delete                     |
|                              |                                         |                            |
|                              |                                         |                            |
|                              |                                         |                            |

Step 3 In the Add/Edit WCCP Redirection dialog box, configure the following options (Figure 3-13):

- Interface—The interface whose inbound traffic you want to redirect to the WCCP-enabled device.
- Service Group—The WCCP service group for which you are redirecting traffic. Click **New** if you need to create a group.

| Figure 3-13 | WCCP | Redirection | Interface |
|-------------|------|-------------|-----------|
|-------------|------|-------------|-----------|

| nterface:     | Manufacturing | -    |     |
|---------------|---------------|------|-----|
| ervice Group: | 90            | ] •] | New |

Step 4 Click OK.

Step 5 Click **Apply** to save your changes. Be sure to save the startup configuration once complete.

# Workstation Configuration

With the Cisco WSA and WCCP v2 configuration complete, the workstations that are intended to use the proxy must be configured. Depending on the proxy configuration, transparent or explicit, the configuration varies slightly. However, both methods still require the importation of certificates generated by the Cisco WSA.

This section focuses on the Windows Operating System (Windows 7) and its associated web browsers and certificate stores. Once the certificate has been imported, a trust is created between the workstation and the Cisco WSA.

No workstation configuration besides the importation of the certificates is needed to help ensure the success of the transparent proxy deployment. With this in mind, there is no subsection listed for Transparent Redirection.

# Windows Certificates

As previously mentioned, the Cisco WSA providing TLS proxy services must have the ability to decrypt the data coming from the application or EWS. To provide this service, a certificate that is used (generated by the Cisco WSA or a root CA) on the Cisco WSA must be stored on each EWS that wishes to send traffic to the cloud through the Cisco WSAs TLS proxy service. Based on testing and validation it is recommended to add the Cisco WSA certificate to each pertinent web browser and the Microsoft certificate store. This can be accomplished manually or through Group Policy; for testing this was completed manually.

- Step 1 Start-> Run. Type MMC.exe.
- Step 2 Click File->Add/Remote Snap-in.

Step 3 In the Available snap-ins list, click **Certificates** and click **Add** (Figure 3-14).

## Figure 3-14 Add or Remove Snap-ins

|             |                                                                                                    | 1            |
|-------------|----------------------------------------------------------------------------------------------------|--------------|
| onsole Root | Name                                                                                                    | Actions      |
|             | There are no items to show in this view.                                                                                                    | Console Root |
|             | Add or Remove Snap-ins                                                                                                    | More Actions |
|             | You can select snap-ins for this console from those available on your computer and configure the selected set of snap-ins. For extensible snap-ins, you can configure which extensions are enabled.         You can select snap-ins;       Selected snap-ins:         Snap-ins:       Console Root         ActiveX Control       Microsoft Corr         Console Root       Microsoft Corr         Console Root       Microsoft Corr         Console Root       Microsoft Corr         Console Root       Microsoft Corr         Console Root       Microsoft Corr         Console Root       Microsoft Corr         Console Root       Microsoft Corr         Console Root       Microsoft Corr         Console Root       Microsoft Corr         Console Policy Object       Microsoft Corr         Console Policy Object       Microsoft Corr         P Security Policy M       Microsoft Corr         P Security Policy M       Microsoft Corr         P Security Policy M       Microsoft Corr         P Security Policy M       Microsoft Corr         P Security Policy M       Microsoft Corr         P Security Policy M       Microsoft Corr         P Security Policy M       Microsoft Corr         P Securi |              |

Step 4 Depending on security posture and how the application is being used, select **My User Account**, **Computer Account**, or **Service Account** and click **Next**.

Generally, for a single user computer, My User Account is the acceptable choice.

- Step 5 Once finished, click **OK**.
- Step 6 In the MMC window, click **Certificates** then right-click **Trusted Root Certification Authorities**->**All Tasks**->**Import...** (Figure 3-15).

## Figure 3-15 All Tasks->Import

| Image: Console Root       Logical Store Name       Actions         Image: Certificates (Local Computer)       Image: Certificates (Local Computer)       Actions         Image: Certificates (Local Computer)       Find Certificates       More Actions         Image: Trusted Root Certificates       All Tasks       Find Certificates         Image: Trusted Publisher:       All Tasks       Find Certificates         Image: Trusted Publisher:       New Window from Here       Image: Trusted Publisher:         Image: Trusted Publisher:       New Window from Here       Image: Trusted Publisher:         Image: Trusted Publisher:       New Window from Here       Image: Trusted Publisher:         Image: Trusted Publisher:       New Window from Here       Image: Trusted Publisher:         Image: Trusted Publisher:       Refresh       Image: Trusted Publisher:                                                                                                    | a ×      |
|----------------------------------------------------------------------------------------------------|----------|
| Image: Console Root       Logical Store Name       Actions         Image: Certificates (Local Computer)       Image: Certificates (Local Computer)       Find Certificates         Image: Certificates (Local Computer)       Find Certificates       More Actions         Image: Certificates (Local Computer)       Find Certificates       More Actions         Image: Certificates (Local Computer)       All Tasks       Find Certificates         Image: Certificates (Local Computer)       All Tasks       Find Certificates         Image: Certificates (Local Computer)       Nore Actions       More Actions         Image: Certificates (Local Certificates Certificates (Local Certificates Certificates (Local Certificates Certificates Certificates (Local Certificates Certificates (Local Certificates Certificates Certificates (Local Certificates (Local Certificates Certificates (Local Certificates Certificates Certificates Certificates (Local Certificates Certificates Certificates Certificates (Local Certificates Certificates Certificates Certificates Certificates Certificates Certificates Certificates Certificates (Local Certificates Certificates |          |
| Image: Second Contributes     Certificates (Local Computer)     Certificates (Local Computer)       Image: Certificates (Local Computer)     Find Certificates     More Actions       Image: Certificates (Local Computer)     More Actions     Trusted Root Certification Authorities       Image: Certificates (Local Computer)     More Actions     Trusted Root Certification Authorities       Image: Certificates (Local Computer)     More Actions     Trusted Root Certification Authorities       Image: Certificates (Local Computer)     More Actions     More Actions       Image: Certificates (Local Computer)     Refresh     More Actions                                                                                                    |          |
| Internetia Root Certification Anthonities     More Actions       Internetia Certification Anthonities     More Actions       Internetiate Certification Anthonities     More Actions       Internetiate Certification Anthonities     More Actions       Internetiate Certification Anthonities     More Actions       Internetiate Certification     More Actions       Internetiate Certification     More Actions       Internetiate Certification     More Actions       Internetiate Certification     More Actions                                                                                                    |          |
| Interprise Trust     Find Certificates     Trusted Root Certification Authonities       Intermediate Certification     All Tasks     Find Certificates       Trusted Publishers     All Tasks     Find Certificates       Untrusted Certificates     New Window from Here     Import       Trusted Root Certificate     Refresh                                                                                                    |          |
| Interprise Trust     Find Certificates       Intermediate Certification     All Tasks       Trusted Publishers     More Actional Muthonities       Untrusted Certificates     Import       Trusted Publishers     Refresh                                                                                                    |          |
| Trusted Publishers     All Tasks     >     Find Certificates       Untrusted Certificates     New Window from Here     Import       Trusted People     Refresh                                                                                                    |          |
| Intrusted Certificates     New Window from Here     Import       Third-Party Root Certifi     Refresh                                                                                                    | <b>•</b> |
| Trusted People Refresh                                                                                                    | •        |
|                                                                                                    |          |
| Conter People Help                                                                                                    |          |
|                                                                                                    | G        |
| Contains actions that can be performed on the item.                                                                                                    | 258400   |

This opens the Certificate Import Wizard where the certificate downloaded from the Cisco WSA in the previous section should be selected.

Step 7 Once the wizard is launched, click **Next** for the first prompt and then the **File to Import** window displays prompting for a file name (Figure 3-16).

Figure 3-16 Certificate Import Wizard

| File to Import                             |                                                             |
|--------------------------------------------|-------------------------------------------------------------|
| Specify the file you want to im            | iport.                                                      |
| File name:                                 |                                                             |
|                                            | Browse                                                      |
| Note: More than one certifica              | te can be stored in a single file in the following formats: |
| Personal Information Excha                 | ange- PKCS #12 (.PFX,.P12)                                  |
| Cryptographic Message Sy                   | ntax Standard- PKCS #7 Certificates (.P7B)                  |
| Microsoft Serialized Certific              | ate Store (.SST)                                            |
|                                            |                                                             |
|                                            |                                                             |
|                                            |                                                             |
| earn more about <u>certificate file fo</u> | rmats                                                       |
|                                            |                                                             |
|                                            |                                                             |
|                                            |                                                             |

When browsing for the certificate using this method, it is important to note that the certificate that was downloaded from the Cisco WSA is a .pem file extension. By default, the browse feature in the certificate import wizard is looking for X.509. To locate the .pem certificate from the Cisco WSA, the file type in the browse window must be adjusted and set to **All files** (\*.\*) (Figure 3-17).

## Figure 3-17 Select Certificate

| open                                                                                                    |                                            |                                                                                                    |
|----------------------------------------------------------------------------------------------------|--------------------------------------------|----------------------------------------------------------------------------------------------------|
| Organize  Vew folder                                                                                                    |                                            | - 4 Search Documents                                                                                                    |
|                                                                                                    |                                            | tr ▼ □ 0                                                                                                    |
| <ul> <li>★ Favorites</li> <li>▲ Desktop</li> <li>▲ Desktop</li> <li>▲ Downloads</li> <li>④ Recent Places</li> <li>◯ Libraries</li> <li>◯ Documents</li> <li>◯ Music</li> <li>➡ Pictures</li> <li>➡ Videos</li> </ul> | Documents library<br>Includes: 2 locations | Arrange by: Folder -                                                                                                    |
| 📬 Network                                                                                                    |                                            |                                                                                                    |
| File                                                                                                    | name:                                      | <ul> <li>X.509 Certificate (*.cer;*.crt)</li> <li>X.509 Certificate (*.cer;*.crt)</li> <li>Personal Information Exchange (*.pfc;*.<br/>Certificate Trust List (*.stl)</li> <li>Certificate Revocation List (*.crl)</li> <li>Microsoft Serialized Certificate Store (*.s<br/>PKCS #7 Certificates (*.spc;*.p7b)</li> <li>All Files (*.*)</li> </ul> |

- Step 8 Once the certificate has been selected, click Next to display the Certificate Store screen (Figure 3-18).
- Step 9 On this screen ensure that the **Place all certificates in the following store** is set to **Trusted Root Certification Authorities**, then click **Next**.

| Certificate Store<br>Certificate stores are system areas | where certificates are kept.                         |
|----------------------------------------------------------|------------------------------------------------------|
|                                                          |                                                      |
| Windows can automatically select a<br>the certificate.   | certificate store, or you can specify a location for |
| O Automatically select the certification                 | ficate store based on the type of certificate        |
| Place all certificates in the foll                       | lowing store                                         |
| Certificate store:                                       |                                                      |
| Trusted Root Certification A                             | Authorities Browse                                   |
|                                                          |                                                      |
|                                                          |                                                      |
|                                                          |                                                      |
|                                                          |                                                      |
|                                                          |                                                      |
|                                                          |                                                      |
| earn more about certificate stores                       |                                                      |
| earn more about <u>certificate stores</u>                |                                                      |
| earn more about <u>certificate stores</u>                |                                                      |
| earn more about <u>certificate stores</u>                |                                                      |

Step 10 Verify the settings on the final screen and click **Finish**.

A window displays indicating that the import was successful (Figure 3-19).

Figure 3-19 Successful Import

| Certificate Import Wizard  | <b>x</b> |        |
|----------------------------|----------|--------|
| The import was successful. |          |        |
| ОК                         |          | 258404 |

Note

It is also required that each web browser in use in the system (including Internet Explorer, even if not used for browsing) also has the same certificate imported into the browser as a certificate authority. Because there are various web browsers with different interfaces, this design guide does not detail the process.

## **Explicit Redirection**

Explicit redirection of web traffic follows similar setup requirements as the WCCP transparent redirection method. The explicit redirection method does not require the dual-homed approach that was described in Interface Configuration. Explicit redirection only requires a single interface (besides management) and can exist solely in the IDMZ. The certificate must be imported to the various locations as described in Windows Certificates. The biggest difference between the two redirection methods is that the explicit redirection requires the user to configure each web browser to explicitly redirect to the Cisco WSA proxy. As with the

certificate importation, each browser has a different method to access the proxy settings and each browser is required to be set up to point to the Cisco WSA. The example below of the proxy configuration was taken from FireFox (Figure 3-20).

#### Figure 3-20 FireFox Connection Settings

|                        |                                                                    | Connection S         | Settings |    |              |                 |
|------------------------|--------------------------------------------------------------------|----------------------|----------|----|--------------|-----------------|
| onfigure Prox          | cy Access to the Inter                                             | net                  |          |    |              |                 |
| ) No proxy             |                                                                    |                      |          |    |              |                 |
|                        | proxy settings for this n                                          | et <u>w</u> ork      |          |    |              |                 |
| ) <u>U</u> se system p | proxy settings                                                     |                      |          |    |              |                 |
| Manual prox            | y configuration                                                    |                      |          |    |              |                 |
| HTTP Pro <u>x</u> y    | 10.19.1.37                                                         |                      |          |    | <u>P</u> or  | t 80            |
| [                      | Use this proxy serve                                               | er for all protocols |          |    |              |                 |
| SS <u>L</u> Proxy      | 10.19.1.37                                                         |                      |          |    | P <u>o</u> i | t 80            |
| ETP Proxy              | 10.19.1.37                                                         |                      |          |    | Poj          | t 80            |
| SO <u>C</u> KS Host    | 10.19.1.37                                                         |                      |          |    | Poi          | ± 80            |
|                        |                                                                    |                      |          |    |              | R <u>e</u> load |
| proxy for              |                                                                    |                      |          |    |              |                 |
|                        | 7.0.1<br>.org, .net.nz, 192.168.1.0,<br>calhost, 127.0.0.1, and :: |                      |          |    |              |                 |
| _                      | pt for authentication if p                                         |                      |          |    |              |                 |
| Proxy <u>D</u> NS w    | /hen using SOCKS v5                                                |                      |          |    |              |                 |
| Ena <u>b</u> le DNS    | over HTTPS                                                         |                      |          |    |              |                 |
| Use <u>P</u> rovider   | Cloudflare (Default)                                               |                      |          |    |              | ~               |
|                        |                                                                    |                      |          | ОК | Cancel       | <u>H</u> elp    |
| Use <u>P</u> rovider   | Cloudflare (Default)                                               |                      |          | ОК | Cancel       | H               |

Some important items to note in the above configuration:

- These settings could be applied via Group Policy if applicable, however, this is not detailed in this design guide.
- The **HTTP Proxy** field is where the IP address of the Cisco WSA is entered and the **Port** field is the expected port for that protocol.
- The checkbox **Use this proxy server for all protocols** is used to ensure that the address is consistent for HTTP and SSL/HTTPS. The correct port is applied based on protocol and what is shown in the **Port** field has no bearing.

• The **No proxy for field** is required for any applications that use HTTP traffic as their form of communication. Any servers or devices that the computer would communicate with via HTTP or HTTPS should be listed here. In most circumstances, entering the subnet addresses with the mask of the local network is sufficient. Ideally the proxy should only be used for traffic that is moving from a trusted to an untrusted network. When addresses are not defined in the **No proxy for field**, even basic web traffic like attempting HTTP to an Allen-Bradly 1756-EN2TR would be sent to the proxy and would not reach the end device. Even services such as the interaction between FactoryTalk AssetCentre server and FactoryTalk AssetCentre client use HTTP traffic. It is important to understand the traffic usage in the network before deploying explicit proxying.

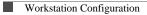

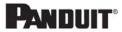

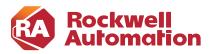

**CHAPTER** 

# Verifying and Troubleshooting the Deployment

This chapter provides an overview of some of the verification and troubleshooting tools that can be used to complete the verification and any troubleshooting of the proxy deployment. It also provides a basic overview of some of the items on the Cisco WSA, infrastructure devices, and Windows Operations Systems to assist in basic verification and troubleshooting. However, it does not specifically prescribe action items as a result of the troubleshooting steps due to the fluidity of the deployment and potential architectural differences.

There are several methods of verifying and troubleshooting the deployment of the proxy and the associated redirection services in the infrastructure.

# Web Browser Verification

Verification of the functionality of WCCP and the Cisco WSA can occur within the web browser itself by testing some addresses that may or may not be blocked depending on the configuration of the Cisco WSA:

- One address should be resolvable externally on the internet, for instance www.rockwellautomation.com, which should return without issue. This proves the client has internet access but does not prove the connection is going through Cisco WSA.
- The other address should be something not resolvable externally or something that may have been configured to be blocked. This request should return an error from the Cisco WSA, not the browser; proving that Cisco WSA is serving the content.

The Cisco WSA returns an error like that shown in Figure 4-1.

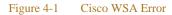

|                     | nnot Be Displayed                                                                                                    |
|---------------------|----------------------------------------------------------------------------------------------------|
| The Internet addres | olution (DNS lookup) for this host name ( www.not-a-site.com ) has failed.<br>ss may be misspelled or obsolete, the host ( www.not-a-site.com ) may be<br>able, or the DNS server may be unresponsive. |
| Please check the s  | pelling of the Internet address entered. If it is correct, try this request later.                                                                                                    |
| codes shown below   | ns, please contact your corporate network administrator and provide the                                                                                                    |
| codes shown below   | v.                                                                                                    |
| Date: Thu, 06 Dec : |                                                                                                    |
|                     | 2012 19:54:22 PST                                                                                                    |

Some important items to note from the above error:

- URL—This is the website that was requested.
- Category—If the website is known and classified into one of the Cisco WSAs categories, this would be shown here. This is a good tool to determine which categories to allow or block if web sites are not working as expected. In this case, the requested URL is not categorized.
- Reason—This is the reason that the webpage is being blocked.
- Notification—This is a summary of the error shown to the user.

If the web request is not directed by the Cisco WSA, the web browser returns an error. An example with the Firefox browser returns an error similar to what is shown in Figure 4-2.

# <section-header><section-header><text><text><image><section-header><list-item><list-item><section-header>

#### Figure 4-2 FireFox Connection Error

# **Cisco WSA Tools**

From the home page of the Cisco WSA, there are several reporting tools that are available for verification, log management, and troubleshooting. These tools can be used to verify if the deployment of the Cisco WSA was successful. The Cisco WSA inspects all traffic that is forwarded to it and organizes it into two categories, Suspect Transactions and Clean Transactions. Based on the configuration of the Cisco WSA and overall usage, the ratios of Suspect to Clean may vary.

Figure 4-3 shows the reporting details from the Cisco WSA home page detailing the summary of traffic and the details of the Suspect Transactions.

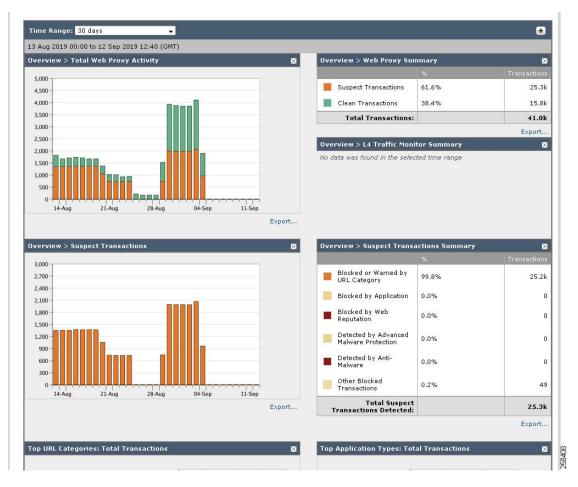

## Figure 4-3 Web Proxy Reporting

Additional information is shown in the lower half of the home page of the Cisco WSA. This information provides a more granular overview of the top URL categories as well as the top users as shown in Figure 4-4.

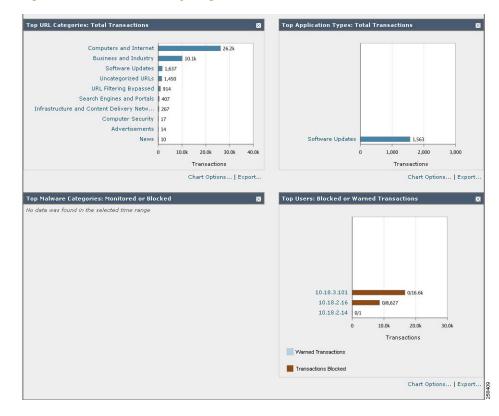

#### Figure 4-4 URL and User Reporting

These reporting options and top application types contain hyperlinks that provide more details. For example, clicking the IP address 10.18.3.101 under the top users section would provide additional information (Figure 4-5). Additional granularity is provided for each user, such as the amount of bandwidth and time spent in each of the URL categories.

## Figure 4-5 User Report

## Users > 10.18.3.101

| Time Range: 30 days                                                                                                    | <b>-</b>                                                                                                    |                                                                                                    |                                                                                  |                                                                                                    |                                                                                                    |
|----------------------------------------------------------------------------------------------------|----------------------------------------------------------------------------------------------------|----------------------------------------------------------------------------------------------------|----------------------------------------------------------------------------------|----------------------------------------------------------------------------------------------------|----------------------------------------------------------------------------------------------------|
| 13 Aug 2019 00:00 to 12 Sep 2019 12:42 (Gf                                                                                                    | MT)                                                                                                    |                                                                                                    | 21                                                                               |                                                                                                    |                                                                                                    |
| URL Categories: Total Transactions                                                                                                    |                                                                                                    |                                                                                                    | 🛨 🛛 Trend: Total Ti                                                              | ansactions                                                                                                    |                                                                                                    |
| Computers and Internet<br>Business and Industry<br>Software Updates<br>URL Filtering Bypassed<br>Uncategorized URLs<br>Search Engines and Portals<br>Computer Security<br>SaaS and B2B<br>0 10.0k 20.0k 30.0k                       |                                                                                                    |                                                                                                    | 4,000<br>3,600<br>2,800<br>2,800<br>2,000<br>1,600<br>1,200<br>800<br>400        | 3,600 -<br>3,200 -<br>2,800 -<br>2,400 -<br>2,000 -<br>1,600 -<br>1,200 -<br>800 -<br>400 -<br>0 -<br>15-Aug 22-Aug 29-Aug 05-Sep                                |                                                                                                    |
|                                                                                                    |                                                                                                    |                                                                                                    |                                                                                  |                                                                                                    | 05-Sep 12-Sep                                                                                            |
|                                                                                                    | Trans                                                                                                    |                                                                                                    | 15-                                                                              | Transactions                                                                                                    | 05-Sep 12-Sep<br>rt Options   Export                                                                     |
| URL Categories Matched                                                                                                    | Trans                                                                                                    | actions                                                                                                   | 15-                                                                              | Transactions                                                                                                    |                                                                                                    |
| JRL Categories Matched<br>URL Category                                                                                                    | Trans                                                                                                    | actions                                                                                                   | 15-                                                                              | Transactions                                                                                                    | rt Options   Export                                                                                      |
| URL Category                                                                                                    | Trans.<br>Chart C                                                                                                 | actions<br>Options   Expoi                                                                                | rt                                                                               | Transactions                                                                                                    | rt Options   Export<br>+                                                                                 |
| URL Category<br>Computers and Internet                                                                                                    | Trans.<br>Chart C<br>Bandwidth Used                                                                               | actions<br>Options   Expor<br>Time Spent                                                                  | rt                                                                               | Transactions<br>Cha<br>Transactions Completed                                                                                                    | rt Options   Export<br>+<br>Total Transactions <del>-</del>                                              |
| URL Category<br>Computers and Internet<br>Jusiness and Industry                                                                                                    | Trans<br>Chart C<br>Bandwidth Used<br>1.9MB                                                                       | actions<br>Options   Expo<br>Time Spent<br>85:58                                                          | rt<br>Blocked URL Category<br>16.2k                                              | Transactions<br>Cha<br>Transactions Completed<br>1,470                                                                                                    | rt Options   Export<br>Total Transactions<br>17.7k                                                       |
| URL Category<br>Computers and Internet<br>Business and Industry<br>Software Updates                                                                                                    | Trans<br>Chart C<br>Bandwidth Used<br>1.9MB<br>15.3MB                                                             | actions<br>Options   Expor<br>Time Spent<br>85:58<br>116:24                                               | Tt<br>Blocked URL Category<br>16.2k<br>23                                        | Transactions<br>Cha<br>Transactions Completed<br>1,470<br>9,751                                                                                                  | rt Options   Export<br>Total Transactions<br>17.7k<br>9,774                                              |
|                                                                                                    | Trans<br>Chart C<br>Bandwidth Used<br>1.9MB<br>15.3MB<br>850.3KB                                                  | actions<br>Options   Expor<br>Time Spent<br>85:58<br>116:24<br>00:00                                      | blocked URL Category<br>16.2k<br>23<br>0                                         | Transactions<br>Cha<br>Transactions Completed<br>1,470<br>9,751<br>1,035                                                                                         | rt Options   Export<br>Total Transactions <del>-</del><br>17.7k<br>9,774<br>1,035<br>770                 |
| URL Category<br>Computers and Internet<br>Business and Industry<br>Software Updates<br>JRL Filtering Bypassed                                                                                                    | Trans<br>Chart C<br>Bandwidth Used<br>1.9MB<br>15.3MB<br>850.3KB<br>229.7MB                                       | actions<br>Options   Expor<br>Time Spent<br>85:58<br>116:24<br>00:00<br>00:48                             | IS-<br>rt<br>Blocked URL Category<br>16.2k<br>23<br>0<br>0<br>0                  | Transactions<br>Cha<br>Transactions Completed<br>1,470<br>9,751<br>1,035<br>770                                                                                  | rt Options   Export<br>Total Transactions <del>-</del><br>17.7k<br>9,774<br>1,035<br>770                 |
| URL Category<br>Computers and Internet<br>Susiness and Industry<br>Software Updates<br>URL Filtering Bypassed<br>URLs<br>Incategorized URLs<br>Infrastructure and Content Delivery Netw                                             | Trans.<br>Chart C<br>Bandwidth Used<br>1.9MB<br>15.3MB<br>850.3KB<br>229.7MB<br>375.9KB                           | actions<br>Options   Expor<br>Time Spent<br>85:58<br>116:24<br>00:00<br>00:48<br>01:20                    | nt<br>Blocked URL Category<br>16.2k<br>23<br>0<br>0<br>0<br>0<br>0               | Transactions<br>Cha<br>Transactions Completed<br>1,470<br>9,751<br>1,035<br>770<br>545                                                                           | rt Options   Export<br>Total Transactions -<br>17.7k<br>9,774<br>1,035<br>770<br>545<br>213              |
| URL Category<br>Computers and Internet<br>usiness and Industry<br>ioftware Updates<br>IRL Filtering Bypassed<br>Incategorized URLs<br>infrastructure and Content Delivery Netw<br>eerch Engines and Portals                         | Trans.<br>Chart C<br>Bandwidth Used<br>1.9MB<br>15.3MB<br>350.3KB<br>229.7MB<br>375.9KB<br>29.7KB                 | actions<br>Options   Expor<br>Time Spent<br>85:58<br>116:24<br>00:00<br>00:48<br>01:20<br>00:47           | I5-<br>rt<br>Blocked URL Category<br>16.2k<br>23<br>0<br>0<br>0<br>0<br>172      | Transactions<br>Cha<br>Transactions Completed<br>1,470<br>9,751<br>1,035<br>770<br>545<br>41                                                                     | rt Options   Export<br>Total Transactions -<br>17.7k<br>9,774<br>1,035<br>770<br>545                     |
| URL Category<br>Computers and Internet<br>Susiness and Industry<br>Software Updates<br>JRL Filtering Bypassed<br>JIncategorized URLs<br>Infrastructure and Content Delivery Netw<br>Search Engines and Portals<br>Computer Security | Trans<br>Chart C<br>Bandwidth Used<br>1.9MB<br>15.3MB<br>850.3KB<br>229.7MB<br>375.9KB<br>29.7KB<br>0B            | actions<br>Dptions   Export<br>Time Spent<br>85:58<br>116:24<br>00:00<br>00:48<br>01:20<br>00:47<br>01:13 | rt<br>Blocked URL Category<br>16.2k<br>23<br>0<br>0<br>0<br>172<br>184           | Transactions           Cha           Transactions Completed           1,470           9,751           1,035           770           545           41           0 | rt Options   Export<br>Total Transactions -<br>17.7k<br>9,774<br>1,035<br>770<br>545<br>213<br>184       |
| URL Category<br>Computers and Internet<br>Business and Industry<br>Software Updates<br>JRL Filtering Bypassed<br>Jncategorized URLs                                                                                                 | Trans.<br>Chart C<br>Bandwidth Used<br>1.9MB<br>15.3MB<br>850.3KB<br>229.7MB<br>229.7KB<br>29.7KB<br>08<br>15.8KB | Time Spent<br>85:58<br>116:24<br>00:00<br>00:48<br>01:20<br>00:47<br>01:13<br>00:00                       | rt<br>Blocked URL Category<br>16.2k<br>23<br>0<br>0<br>0<br>0<br>172<br>184<br>0 | Transactions<br>Cha<br>Transactions Completed<br>1,470<br>9,751<br>1,035<br>770<br>545<br>41<br>0<br>0<br>14                                                     | rt Options   Export<br>Total Transactions -<br>17.7k<br>9,774<br>1,035<br>770<br>545<br>213<br>184<br>14 |

Similar to the previous page, this report on user 10.18.3.101 has additional hyperlinks that can provide more details about the content the user is viewing. In Figure 4-5, clicking one of the numbers in the transactions completed column will provide the URLs that were accessed by the user under each individual URL category.

Figure 4-6 shows the breakdown of the URLs that have been accessed by the user. Additional information, such as full URL, content type, destination IP address, and Cisco WSA independent tracking can be accessed by clicking the individual URLs.

#### Figure 4-6 User URL Reporting

| Results                     |                                        |                    |             |                  |                       |
|-----------------------------|----------------------------------------|--------------------|-------------|------------------|-----------------------|
|                             |                                        |                    |             | Iter             | ns Displayed 50 👻     |
| Displaying 1 - 50 of over 1 | 000 items.                             |                    | « Prev      | ious   1   2   3 | 18   19   20   Next > |
| Time (GMT +00:00) 🔻         | Website (count) D                      | isplay All Details | Disposition | Bandwidth        | User / Client IP      |
| 04 Sep 2019 11:39:03        | https://api.rockwellautomation.com:443 |                    | Allow       | 860B             | 10.18.3.101           |
| 04 Sep 2019 11:38:02        | https://api.rockwellautomation.com:443 |                    | Allow       | 860B             | 10.18.3.101           |
| 04 Sep 2019 11:37:02        | https://api.rockwellautomation.com:443 |                    | Allow       | 860B             | 10.18.3.101           |
| 04 Sep 2019 11:36:01        | https://api.rockwellautomation.com:443 |                    | Allow       | 860B             | 10.18.3.101           |
| 04 Sep 2019 11:35:00        | https://api.rockwellautomation.com:443 |                    | Allow       | 860B             | 10.18.3.101           |
| 04 Sep 2019 11:34:00        | https://api.rockwellautomation.com:443 |                    | Allow       | 858B             | 10.18.3.101           |
| 04 Sep 2019 11:32:59        | https://api.rockwellautomation.com:443 |                    | Allow       | 859B             | 10.18.3.101           |
| 04 Sep 2019 11:31:58        | https://api.rockwellautomation.com:443 |                    | Allow       | 859B             | 10.18.3.101           |
| 04 Sep 2019 11:30:57        | https://api.rockwellautomation.com:443 |                    | Allow       | 859B             | 10.18.3.101           |
| 04 Sep 2019 11:29:57        | https://api.rockwellautomation.com:443 |                    | Allow       | 859B             | 10.18.3.101           |
| 04 Sep 2019 11:28:56        | https://api.rockwellautomation.com:443 |                    | Allow       | 859B             | 10.18.3.101           |
| 04 Sep 2019 11:27:55        | https://api.rockwellautomation.com:443 |                    | Allow       | 859B             | 10.18.3.101           |
| 04 Sep 2019 11:26:54        | https://api.rockwellautomation.com:443 |                    | Allow       | 859B             | 10.18.3.101           |
| 04 Sep 2019 11:25:54        | https://api.rockwellautomation.com:443 |                    | Allow       | 859B             | 10.18.3.101           |
| 04 Sep 2019 11:24:53        | https://api.rockwellautomation.com:443 |                    | Allow       | 859B             | 10.18.3.101           |
| 04 Sep 2019 11:24:21        | https://www.ab.com:443 (2              | :)                 | Allow       | 846B             | 10.18.3.101           |
| 04 Sep 2019 11:23:52        | https://api.rockwellautomation.com:443 |                    | Allow       | 859B             | 10.18.3.101           |
| 04 Sep 2019 11:22:52        | https://api.rockwellautomation.com:443 |                    | Allow       | 859B             | 10.18.3.101           |
| 04 Sep 2019 11:21:51        | https://api.rockwellautomation.com:443 |                    | Allow       | 859B             | 10.18.3.101           |
| 04 Sep 2019 11:20:50        | https://api.rockwellautomation.com:443 |                    | Allow       | 859B             | 10.18.3.101           |
| 04 Sep 2019 11:19:48        | https://api.rockwellautomation.com:443 | (3)                | Allow       | 2,989B           | 10.18.3.101           |
| 04 Sep 2019 11:18:48        | https://api.rockwellautomation.com:443 |                    | Allow       | 860B             | 10.18.3.101           |
| 04 Sep 2019 11:17:47        | https://api.rockwellautomation.com:443 |                    | Allow       | 860B             | 10.18.3.101           |

There are many filtering options offered in the reporting and web tracking pages of the Cisco WSA to fine-tune and search specific URLs, actions, file sizes, etc.

# Cisco CLI Verification and Troubleshooting

Since most WCCP deployment will rely on Layer 2 redirection, a good first step in troubleshooting deployment issues is to ensure that the WCCP device is able to ping the Cisco WSA. Additionally, using debug tools for WCCP is uninstructive about the performance of the device due to the low number of messages that are generated. In addition to general debugging, the **show** commands can provide helpful information about the state of the deployment and the status of the current redirection service ID.

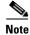

Some devices exclude the **ip** in the command. For example, the above command **show ip wccp** is valid on a Catalyst 4500X, but on the Cisco ASA 5525 the command is **sh wccp**.

## Table 4-1WCCP Debug and Detail Commands

| Debug Command                               | Result                                                                           |
|---------------------------------------------|----------------------------------------------------------------------------------|
| show ip wccp web-cache detail               | Displays proxy server and WCCP router statistics for a particular service group. |
| show ip wccp <service id=""> view</service> | Displays service group information.                                              |
| debug ip wccp events                        | Displays information about significant WCCP events.                              |
| debug ip wccp packets                       | Displays information about every WCCP packet received or sent by the router.     |

Examples of the debug types of messages you will see are shown below:

- WCCP-EVNT:D90: Here\_I\_Am packet from 10.19.1.37: authentication failure
  - This indicates that if authentication (a password) is used for the WCCP service, there is a mismatch between the WCCP device and the Cisco WSA configuration.
- After initial configuration, verification of the WCCP success is shown:
  - WCCP-PKT:D90: Sending I\_See\_You packet to 10.18.3.37 w/ rcv\_id 00000001
  - WCCP-EVNT: Adding NP rule to exclude WCCP redirection of web cache 10.18.3.37
  - WCCP-PKT:D90: Received valid Here\_I\_Am packet from 10.18.3.37 w/rcv\_id 00000001
  - WCCP-EVNT:D90: Built new router view: 1 routers, 1 usable web caches, change # 00000002
  - WCCP-PKT:D90: Sending I\_See\_You packet to 10.18.3.37 w/ rcv\_id 00000002

#### Table 4-2Device Commands

| Command                                               | Result                                                                        |
|-------------------------------------------------------|-------------------------------------------------------------------------------|
| show ip wccp                                          | Displays global WCCP statistics.                                              |
| show ip wccp <service id=""></service>                | Displays information about all known proxies.                                 |
| show ip interface                                     | Displays whether web cache redirecting is enabled on an interface.            |
| show ip wccp / show ip wccp <service id=""></service> | Displays a count of the number of packets redirected.                         |
| clear ip wccp                                         | Clears the counter displayed by the show ip wccp and show ip wccp web-caches. |

Using the **sh wccp** command, general information regarding the WCCP service can be viewed: device# **sh wccp** 90

| Router information: |              |                                                                                                    |
|---------------------|--------------|----------------------------------------------------------------------------------------------------|
| Router identifier   | 10.100.2.254 | Defines the address and the devices ID. If this does not<br>list an IP address, the Cisco WSA and the device may<br>not be able to communicate. |
| Protocol version    | 2.0          | Defines the WCCP version.                                                                                                    |

## Table 4-3Global WCCP Information

| Router information:                  |               |                                                                       |
|--------------------------------------|---------------|-----------------------------------------------------------------------|
| Service Identifier                   | 90            | Defines the Service ID that is shared with the Cisco WSA.             |
| Number of Cache Engines              | 1             | Defines number of Proxies in the group.                               |
| Number of Routers                    | 1             | Defines how many other devices are redirecting.                       |
| Total Packets Redirected             | 40            | Defines the amount of traffic WCCP has sent to the Cisco WSA.         |
| Redirect access-list                 | WCCP_Redirect | Defines which access-list is used to determine adjacency.             |
| Total Connections Denied<br>Redirect | 0             | Define how many packets were blocked.                                 |
| Total Packets Unassigned             | 0             | Defines how many packets did not fit into a category.                 |
| Group access-list                    | -none-        | Defines which traffic should be redirected.                           |
| Total Messages Denied to<br>Group    | 0             | Defines how many messages were not sent due to the group access-list. |
| Total Authentication Failures        | 4             | Invalid password between device and Cisco WSA.                        |
| Total Bypassed Packets<br>Received   | 0             | Packets set to bypass redirection.                                    |

#### Table 4-3Global WCCP Information (continued)

## ·IIIII CISCO

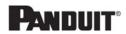

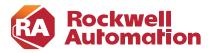

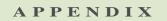

## References

This appendix includes the following reference sections:

- Converged Plantwide Ethernet (CPwE), page A-1
- Rockwell Automation FactoryTalk, page A-3
- Cisco IoT Threat Defense, page A-3

## Converged Plantwide Ethernet (CPwE)

- Design Zone for Manufacturing—Converged Plantwide Ethernet http://www.cisco.com/c/en/us/solutions/enterprise/design-zone-manufacturing/landing\_ettf.html
- Industrial Network Architectures—Converged Plantwide Ethernet http://www.rockwellautomation.com/global/products-technologies/network-technology/architectures.p age
- Converged Plantwide Ethernet (CPwE) Design and Implementation Guide:
  - Rockwell Automation site: http://literature.rockwellautomation.com/idc/groups/literature/documents/td/enet-td001\_-en-p.pdf
  - Cisco site: https://www.cisco.com/c/dam/en/us/td/docs/solutions/Verticals/CPwE/CPwE-CVD-Sept-2011.pdf
- Deploying 802.11 Wireless LAN Technology within a Converged Plantwide Ethernet Architecture Design and Implementation Guide:
  - Rockwell Automation site: http://literature.rockwellautomation.com/idc/groups/literature/documents/td/enet-td006\_-en-p.pdf
  - Cisco site: https://www.cisco.com/c/en/us/td/docs/solutions/Verticals/CPwE/NovCVD/CPwE\_WLAN\_CVD. html
- Deploying Network Address Translation within a Converged Plantwide Ethernet Architecture Design and Implementation Guide:
  - Rockwell Automation site: http://literature.rockwellautomation.com/idc/groups/literature/documents/td/enet-td007\_-en-p.pdf

- Cisco site: https://www.cisco.com/c/en/us/td/docs/solutions/Verticals/CPwE/3-5-1/NAT/DIG/CPwE\_NAT\_C VD.html
- Deploying A Resilient Converged Plantwide Ethernet Architecture Design and Implementation Guide:
  - Rockwell Automation site: http://literature.rockwellautomation.com/idc/groups/literature/documents/td/enet-td010\_-en-p.pdf
  - Cisco site: https://www.cisco.com/c/en/us/td/docs/solutions/Verticals/CPwE/4-0/Resiliency/DIG/CPwE\_resil CVD.html
- Deploying Identity and Mobility Services within a Converged Plantwide Ethernet Architecture Design and Implementation Guide:
  - Rockwell Automation site: http://literature.rockwellautomation.com/idc/groups/literature/documents/td/enet-td008\_-en-p.pdf
  - Cisco site: http://www.cisco.com/c/en/us/td/docs/solutions/Verticals/CPwE/3-5-1/ISE/DIG/CPwE\_ISE\_CVD. html
- Securely Traversing IACS Data Across the Industrial Demilitarized Zone Design and Implementation Guide:
  - Rockwell Automation site: http://literature.rockwellautomation.com/idc/groups/literature/documents/td/enet-td009\_-en-p.pdf
  - Cisco site: https://www.cisco.com/c/en/us/td/docs/solutions/Verticals/CPwE/3-5-1/IDMZ/DIG/CPwE\_IDMZ \_CVD.html
- Deploying Industrial Firewalls within a Converged Plantwide Ethernet Architecture Design and Implementation Guide:
  - Rockwell Automation site: http://literature.rockwellautomation.com/idc/groups/literature/documents/td/enet-td002\_-en-p.pdf
  - Cisco site: https://www.cisco.com/c/en/us/td/docs/solutions/Verticals/CPwE/5-0/Firewalls/DIG/CPwE-5-IFS-DIG.html
- OEM Networking within a Converged Plantwide Ethernet Architecture Design Guide:
  - Rockwell Automation site: http://literature.rockwellautomation.com/idc/groups/literature/documents/td/enet-td018\_-en-p.pdf
  - Cisco site: https://www.cisco.com/c/en/us/td/docs/solutions/Verticals/CPwE/5-1/OEM/WP/CPwE-5-1-OEM-WP/CPwE-5-1-OEM-WP.html
- Deploying Device Level Ring within a Converged Plantwide Ethernet Architecture Design Guide:
  - Rockwell Automation site: https://literature.rockwellautomation.com/idc/groups/literature/documents/td/enet-td015\_-en-p.pdf
  - Cisco site: http://www.cisco.com/c/en/us/solutions/enterprise/design-zone-manufacturing/landing\_ettf.html
- Deploying Industrial Data Center within a Converged Plantwide Ethernet Architecture Design Guide:
  - Rockwell Automation site: https://literature.rockwellautomation.com/idc/groups/literature/documents/td/enet-td014 -en-p.pdf

- Cisco site: http://www.cisco.com/c/en/uc/solutions/enterprise
- http://www.cisco.com/c/en/us/solutions/enterprise/design-zone-manufacturing/landing\_ettf.html
- Deploying Network Security within a Converged Plantwide Ethernet Architecture:
  - Rockwell Automation site: https://literature.rockwellautomation.com/idc/groups/literature/documents/td/enet-td019\_-en-p.pdf
  - Cisco site: https://www.cisco.com/c/en/us/td/docs/solutions/Verticals/CPwE/5-1/Network\_Security/DIG/CPw E-5-1-NetworkSecurity-DIG.html
- Deploying Scalable Time Distribution within a Converged Plantwide Ethernet Architecture:
  - Rockwell Automation site: https://literature.rockwellautomation.com/idc/groups/literature/documents/td/enet-td016\_-en-p.pdf
  - Cisco site: https://www.cisco.com/c/en/us/td/docs/solutions/Verticals/CPwE/5-1/STD/DIG/CPwE-5-1-STD-D IG.html
- Deploying Parallel Redundancy Protocol within a Converged Plantwide Ethernet Architecture:
  - Rockwell Automation site: https://literature.rockwellautomation.com/idc/groups/literature/documents/td/enet-td021\_-en-p.pdf
  - Cisco site: https://www.cisco.com/c/en/us/td/docs/solutions/Verticals/CPwE/5-1/PRP/DIG/CPwE-5-1-PRP-D IG.html

## Rockwell Automation FactoryTalk

• FactoryTalk

https://www.rockwellautomation.com/rockwellsoftware/overview.page

## Cisco IoT Threat Defense

- Cisco IoT Threat Defense
   https://www.cisco.com/c/en/us/solutions/security/iot-threat-defense/index.html
- Cisco Web Security Appliance (WSA) https://www.cisco.com/c/en/us/products/security/web-security-appliance/index.html
- Outbound Security—Cisco Umbrella https://umbrella.cisco.com/

Cisco IoT Threat Defense

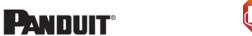

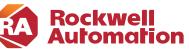

APPENDIX

# B

# **Acronyms and Initialisms**

#### Table B-1 Acronyms and Initialisms

| Term  | Definition                                    |
|-------|-----------------------------------------------|
| 1:1   | One-to-One                                    |
| AAA   | Authentication, Authorization, and Accounting |
| AD    | Microsoft Active Directory                    |
| AD CS | Active Directory Certificate Services         |
| AD DS | Active Directory Domain Services              |
| AES   | Advanced Encryption Standard                  |
| ACL   | Access Control List                           |
| AH    | Authentication Header                         |
| AIA   | Authority Information Access                  |
| AMP   | Advanced Malware Protection                   |
| ASDM  | Cisco Adaptive Security Device Manager        |
| ASR   | Cisco Aggregation Services Router             |
| BYOD  | Bring Your Own Device                         |
| СА    | Certificate Authority                         |
| CDP   | CRL Distribution Points                       |
| CE    | Cache Engine                                  |
| CIP   | Common Industrial Protocol                    |
| СоА   | Change of Authorization                       |
| CPwE  | Converged Plantwide Ethernet                  |
| CRD   | Cisco Reference Design                        |
| CRL   | Certificate Revocation List                   |
| CSR   | Certificate Signing Request                   |
| CSSM  | Cisco Smart Software Manager                  |
| CTL   | Certificate Trust List                        |
| CVD   | Cisco Validated Design                        |
| DIG   | Design and Implementation Guide               |
| DACL  | Downloadable Access Control List              |
| DC    | Domain Controller                             |
| DHCP  | Dynamic Host Configuration Protocol           |

| Term    | Definition                                                   |
|---------|--------------------------------------------------------------|
| DMVPN   | Dynamic Multipoint Virtual Private Network                   |
| DNS     | Domain Name System                                           |
| DPI     | Deep Packet Inspection                                       |
| DSRM    | Directory Services Restoration Mode                          |
| DSS     | Data Security Standard                                       |
| EAP     | Extensible Authentication Protocol                           |
| EAP-TLS | Extensible Authentication Protocol-Transport Layer Security  |
| EDI     | Electronic Data Interchange                                  |
| EIGRP   | Enhanced Interior Gateway Routing Protocol                   |
| EMI     | Enterprise Manufacturing Intelligence                        |
| EoIP    | Ethernet over IP                                             |
| ERP     | Enterprise Resource Planning                                 |
| ESP     | Encapsulating Security Protocol                              |
| ESR     | Embedded Services Router                                     |
| ETA     | Cisco Encrypted Traffic Analytics                            |
| FIB     | Forwarding Information Base                                  |
| FQDN    | Fully Qualified Domain Name                                  |
| FVRF    | Front-door Virtual Route Forwarding                          |
| GRE     | Generic Routing Encapsulation                                |
| HL7     | Health Level 7                                               |
| HMAC    | Hash Message Authentication Code                             |
| HMI     | Human-Machine Interface                                      |
| IACS    | Industrial Automation and Control System                     |
| ICS     | Industrial Control System                                    |
| IDMZ    | Industrial Demilitarized Zones                               |
| IES     | Industrial Ethernet Switch (Allen-Bradley Stratix, Cisco IE) |
| IFW     | Industrial Firewall                                          |
| IIoT    | Industrial Internet of Things                                |
| IKE     | Internet Key Exchange                                        |
| ІоТ     | Internet of Things                                           |
| IP      | Internet Protocol                                            |
| IPDT    | IP Device Tracking                                           |
| ISAKMP  | Internet Security Association and Key Management Protocol    |
| ISP     | Internet Service Provider                                    |
| ISE     | Cisco Identity Services Engine                               |
| ISR     | Integrated Service Router                                    |
| IT      | Information Technology                                       |
| LBS     | Location Based Services                                      |
| LWAP    | Lightweight Access Point                                     |
| MAB     | MAC Authentication Bypass                                    |
| MAC     | Media Access Control                                         |
| MDM     | Mobile Device Management                                     |
| ME      | FactoryTalk View Machine Edition                             |
| mGRE    | Multipoint Generic Routing Encapsulation                     |
|         | r                                                            |

#### Table B-1 Acronyms and Initialisms (continued)

#### Table B-1 Acronyms and Initialisms (continued)

| MathMonitoring NodeMPL SMultiprotocol Label SwitchingMSEMobile Service EngineMSSMaximum Segment SizeMTTRMan Time to RepairMTTUMaximum Transmission UnitNACNetwork Access ControlNATNetwork Access ControlNATNetwork Access ControlNATNetwork Access ControlNATNetwork Access ControlNATNetwork Address TranslationNDESNetwork Operation CenterNRPNet Hop Kouing ProtocolNOCNetwork Operation CenterNPSMicrosoft Network Policy ServerNSPNatice Supplicant ProfileNPPNetwork Time ProtocolOCSPOnline Centificate Status ProtocolOCSPOnline Centificate Status ProtocolOFEOverall Equipment EffectivenessOTOperational TechnologyOTOperational TechnologyOTOver-the-AirOUOrganizional UnitPATPort Address TranslationPCIPortected Estensible Authentication ProtocolPHIProtected Estensible Authentication ProtocolPHIProtected Estensible Authentication ProtocolPHIProtected Estensible Authentication ProtocolPHIProtected Estensible Authentication ProtocolPHIProtected Estensible Authentication ProtocolPHIProtected Estensible Authentication ProtocolPHIProtected Estensible Authentication ProtocolPKAPeisSieverice Node<                                                                                                    | Term   | Definition                                   |
|----------------------------------------------------------------------------------------------------|--------|----------------------------------------------|
| MPLSMultiprotocol Label SwitchingMSEMobile Service EngineMSSMaximum Segment SizeMTUMaximum Segment SizeMTTTMean Time to RepairMTUMaximum Transmissio UnitNACNetwork Access ControlNATNetwork Access ControlNATNetwork Access ControlNATNetwork Access ControlNDESNetwork Operiation EnvirceNIRPNetwork Operiation CenterNDSMicrosoft Network Policy ServerNSPMicrosoft Network Policy ServerNSPNative Supplicant ProfileNTPNetwork Time ProtocolOCCOutine Centificate Status ProtocolOEEOuter Centificate Status ProtocolOEEOuter Centificate Status ProtocolOEEOuter Centificate Status ProtocolOTAOperational UnitPANPolicy Administration NodePATPort Address TranslationPCIPayment Cand IndustryPCIProtecet Extensible Authentication ProtocolPH1Polic Key InfrastruturePSKPer-Shared KeyPSNPolicy Service NodeRADUSRemote Authentication Dial-In User ServiceRASRemote Access ServerRDDUSRoute DescriptorRDDUSRemote Access ServerRDDUSRemote DescriptorRDERemote Descriptor Opticol                                                                                                    | MMC    | Microsoft Management Console                 |
| Note         Note Service Engine           MSE         Mokile Service Engine           MSS         Maximum Segment Size           MTTR         Men Time to Repair           MTU         Maximum Transission Unit           NAC         Network Access Control           NAT         Network Access Control           NAT         Network Address Translation           NDES         Network Operation Center           NDFS         Nairosoft Network Policy Server           NSP         Nairo Supplicant Profile           NTP         Network Time Protocol           OCSP         Online Certificate Status Protocol           OEE         Overalt Equipment Effectiveness           OT         Operational Technology           OTA         Operational Technology           OTA         Operational Technology           OTA         Operational Technology           OTA         Operational Technology           OTA         Operational Technology           OTA         Operational Technology           OTA         Operational Technology           OTA         Operational Technology           OTA         Operational Technology           PIA         Port Address Translation                                                       | MnT    | Monitoring Node                              |
| MSSMaximum Segmen SizeMTTRMean Time to RepairMTUMaximum Transmission UnitNACNetwork Access ControlNATNetwork Access ControlNATNetwork Access ControlNATNetwork Access ControlNDESNetwork Device Earollment ServiceNHRPNext Hop Routing ProtocolNOCNetwork Operation CenterNPSMicrosoft Network Policy ServerNSPNative Supplicant ProfileNTPNetwork Time ProtocolOCSPOnline Certificate Status ProtocolOCSPOnline Certificate Status ProtocolOCSPOperational TechnologyOTAOperational TechnologyOTAOperational TechnologyOTAOperational TechnologyOTAOperational UnitPANPolicy Administration NodePATPort Address TranslationPCIPayment Carl IndustryPCIPorteed Extensible Authentication ProtocolPHIProtected Extensible Authentication ProtocolPHIProtected Extensible InformationPKIPublic Key InfrastructurePKAPublic Key InfrastructurePKAPolicy Service NodeRARegistration AuthorityRADUSRemote Authentication Dial-In User ServiceRAGRemote DescriptorRDGRemote DescriptorRDGRemote Descriptor                                                                                                    | MPLS   | Multiprotocol Label Switching                |
| MTR         Mean Time to Repair           MTU         Maximum Transmission Unit           NAC         Network Access Control           NAT         Network Access Control           NAT         Network Access Control           NAT         Network Adcess Translation           NDES         Network Device Enrollment Service           NIRP         Network Operation Center           NOC         Network Operation Center           NSP         Microsoft Network Policy Server           NSP         Network Time Protocol           OCSP         Online Certificare Status Protocol           OEE         Overall Equipment Effectiveness           OT         Operational Technology           OTA         Overafhe-Air           OU         Organizational Unit           PAT         Policy Administration Node           PAT         Policy Administration Node           PAT         Potected Extensible Authentication Protocol           PGE         Process Control System           PGI         Protected Healt Information           PHI         Protected Healt Information           PII         Policy Service Node           RA         Rejistration Authority           RAI         Reine Autho                               | MSE    | Mobile Service Engine                        |
| MTUMaximum Transmission UnitNACNetwork Access ControlNATNetwork Access ControlNATNetwork Address TranslationNDESNetwork Device Emollment ServiceNHRPNet Hop Routing ProtocolNOCNetwork Operation CenterNPSMicrosoft Network Policy ServerNSPNative Supplicant ProfileNTPNetwork Time ProtocolOCSPOnline Certificate Status ProtocolOCSPOnline Certificate Status ProtocolOEEOverall Equipment EffectivenessOTOperational TechnologyOTAOrganizational UnitPANPolicy Administration NodePATPolicy Administration NodePCIPortocel Textusile Automication ProtocolPGEProcese Control SystemPFIProtectel Health InformationPFIProtectel Health InformationPFIProtectel Health InformationPFIProtectel Health InformationPFIPolicy System ServicePSKRestoration Dial - IUser ServiceRAMRestoration Dial - IUser ServiceRAMRestoration Dial - IUser ServiceRAMRestoration Dial - IUser ServiceRASRemote Access ServerRDGRemote Desktop Protocol                                                                                                    | MSS    | Maximum Segment Size                         |
| NACNetwork Access ControlNATNetwork Address TranslationNDESNetwork Device Enrolment ServiceNHRPNett Hop Kouting ProtocolNOCNetwork Operation CenterNDSMicrosoft Network Policy ServerNSPMative Supplicant ProfileNTPNetwork Time ProtocolOCSPOnline Certificate Status ProtocolOEEOverall Equipment EffectivenessOTOperational CenteronOparational UnitPANOveration CanadationPATOveration CanadationPATPolicy Administration NodePCIPayment Card IndustryPCIProtocel Health InformationPEIAPProtected Extensible Authentication ProtocolPRIProtocel Health InformationPEIAPProtected Extensible Authentication ProtocolPSIProtocel Medit InformationPEIAPProtocel Medit InformationPKIProtoced Health InformationPKIProtoced Health InformationPKIProtoced Health InformationPKIProtoced Health InformationPKIProtoced Health InformationPKIProtoced Health InformationPKIProtoced Health InformationPKIProtoced Health InformationPKIProtoced Health InformationPKIProtoced Service NodeRARegistration Authority ServiceRASRemote Access ServerRADIUSRemote Access ServerRDGRemote Desktop Protocol <td>MTTR</td> <td>Mean Time to Repair</td>                                                                                                    | MTTR   | Mean Time to Repair                          |
| NATNetwork Address TranslationNDESNetwork Device Enrollment ServiceNIRPNext Hop Routing ProtocolNOCNetwork Operation CenterNPSMicrosoft Network Policy ServerNSPNative Supplicant ProfileNTPNetwork Time ProtocolOGPOpierational Editoric Status BrotocolOCEOverall Equipment EffectivenessOTOperational TechnologyOTAOperational TechnologyOTAOperational UnitPANPolicy Admisstration NodePATPort Address TranslationPCIPayment Carl IndustryPCSProcess Control SystemPFLPortected Extensible Authentication ProtocolPHIProtected Health InformationPFLPolicy Service Authentication ProtocolPFLPortected Extensible Authentication ProtocolPFLProtected Extensible Authentication ProtocolPFLPortected Extensible Authentication ProtocolPFLPolicy Service NodePSKPe-Shared KeyPSNPolicy Service NodeRADIUSRemote Authentication Dial-In User ServiceRASRemote Authentication Dial-In User ServiceRDDRuenote Authentication Dial-In User ServiceRDDRuenote Authentication Dial-In User ServiceRDSRemote Authentication Dial-In User ServiceRDSRemote Authentication Dial-In User ServiceRDSRemote Authentication Dial-In User ServiceRDDRemote Authentication Dial-In User Service <td< td=""><td>MTU</td><td>Maximum Transmission Unit</td></td<> | MTU    | Maximum Transmission Unit                    |
| NDESNetwork Device Enrollment ServiceNHRPNext Hop Rouring ProtocolNOCNetwork Operation CenterNPSMicrosoft Network Policy ServerNSPNative Supplicant ProfileNTPNetwork Time ProtocolOCSPOnline Certificate Status ProtocolOEOverall Equipment EffectivenessOTOperational TechnologyOTAOperational UnitPANPolicy Administration NodePATPolicy Administration NodePATPort Address TranslationPCIPayment Carl IndustryPCIProtected Extensible Authentication ProtocolPHIProtected Extensible Authentication ProtocolPKIPolicy ServerPSKPe-Shared KeyPSNPolicy ServerRADIUSRemote Authentication Dial-In User ServiceRADIUSRemote Authentication Dial-In User ServiceRADRemote Authentication Dial-In User ServiceRDGRemote Desktop GatewayRDPRemote Desktop Protocol                                                                                                    | NAC    | Network Access Control                       |
| NIRPNext Hop Routing ProtocolNOCNetwork Operation CenterNIPSMicrosoft Network Policy ServerNSPNative Supplicant ProfileNTPNetwork Time ProtocolOCSPOnline Certificate Status ProtocolOEEOverall Equipment EffectivenessOTOperational TechnologyOTAOperational UnitPANPolicy Administration NodePATPort Address TranslationPCIPortest Carl IndustryPCSProtected Extensible Authentication ProtocolPHIProtected Extensible Authentication ProtocolPKIPolicy Service NodePKIPolicy Service NodePKIPolicy Service NodeRAResideration Dial-In User ServiceRADUSRemote Authentication Dial-In User ServiceRADUSRemote Authentication Dial-In User ServiceRADUSRemote Authentication Dial-In User ServiceRADUSRemote Authentication Dial-In User ServiceRADUSRemote Authentication Dial-In User ServiceRADUSRemote Authentication Dial-In User ServiceRADUSRemote Authentication Dial-In User ServiceRADUSRemote Authentication Dial-In User ServiceRADUSRemote Authentication Dial-In User ServiceRADUSRemote Authentication Dial-In User ServiceRADUSRemote Authentication Dial-In User ServiceRADUSRemote Authentication Dial-In User ServiceRADUSRemote Authentication Dial-In User ServiceRADUSRemote Authentication Dial-In User                      | NAT    | Network Address Translation                  |
| NCCNetwork Operation CenterNPSMicrosoft Network Policy ServerNSPNative Supplicant ProfileNTPNetwork Time ProtocolOCSPOnline Certificate Status ProtocolOEEOverall Equipment EffectivenessOTOperational TechnologyOTAOver-the-AirOUOrganizational UnitPANPolicy Administration NodePATPort Address TranslationPCIPayment Carl IndustryPCIPorcess Control SystemPEAPProtected Extensible Authentication ProtocolPHIProtected Health InformationPKIPolicy Service NodePKIPolicy Service NodePKARegistration AuthorityRADIUSRenote Authentication Dial-In User ServiceRADIUSRenote Authentication Dial-In User ServiceRDGRenote Desktop GatewayRDFRenote Desktop GatewayRDFRenote Desktop Protocol                                                                                                    | NDES   | Network Device Enrollment Service            |
| NPSMicrosoft Network Policy ServerNSPNative Supplicant ProfileNTPNetwork Time ProtocolOCSPOnline Certificate Status ProtocolOEEOverall Equipment EffectivenessOTOperational TechnologyOTAOver-the-AirOUOrganizational UnitPANPolicy Administration NodePATPort Address TranslationPCIPayment Card IndustryPCSProcess Control SystemPEAPProtected Health InformationPIIProtected Health InformationPIIPortocted Health InformationPSKPe-Shared KeyPSNRoity ServerRADIUSRemote Authentication Dial-In User ServiceRADRoute Authentication Dial-In User ServiceRADRoute Desktop GatewayRDFRoute Desktop GatewayRDFRoute Desktop Gateway                                                                                                    | NHRP   | Next Hop Routing Protocol                    |
| NSPNative Supplicant ProfileNTPNetwork Time ProtocolOCSPOnline Certificate Status ProtocolOEEOverall Equipment EffectivenessOTOperational TechnologyOTAOver-the-AirOUOrganizational UnitPANPolicy Administration NodePATPort Address TranslationPCIPayment Card IndustryPCSProcess Control SystemPEAPProtected Extensible Authentication ProtocolPHIProtected Extensible Authentication ProtocolPKIPublic Key InfrastructurePSKPre-Shared KeyPSNPolicy Service NodeRARegistration AuthorityRADIUSRemote Access ServerRDRoute DescriptorRDGRemote Desktop GatewayRDPRemote Desktop Protocol                                                                                                    | NOC    | Network Operation Center                     |
| NTP         Network Time Protocol           OCSP         Online Certificate Status Protocol           OEE         Overall Equipment Effectiveness           OT         Operational Technology           OTA         Over-the-Air           OU         Organizational Unit           PAN         Policy Administration Node           PAT         Port Address Translation           PCI         Payment Card Industry           PCS         Process Control System           PEAP         Protected Extensible Authentication Protocol           PHI         Protected Extensible Information           PKI         Public Key Infrastructure           PSK         Pre-Shared Key           PSN         Policy Service Node           RA         Registration Authority           RADIUS         Remote Access Server           RAS         Remote Access Server           RD         Rence Desktop Gateway           RDF         Remote Desktop Protocol                                                                                                    | NPS    | Microsoft Network Policy Server              |
| OCSPOnline Certificate Status ProtocolOEEOverall Equipment EffectivenessOTOperational TechnologyOTAOperational TechnologyOTAOver-the-AirOUOrganizational UnitPANPolicy Administration NodePATPort Address TranslationPCIPayment Card IndustryPCSProcess Control SystemPEAPProtected Extensible Authentication ProtocolPHIProtected Extensible Authentication ProtocolPKIPublic Key InfrastructurePSKPre-Shared KeyPSNPolicy Service NodeRADIUSRemote Authentication Dial-In User ServiceRASRemote Authentication Dial-In User ServiceRDRune Desktop GatewayRDFRemote Desktop Protocol                                                                                                    | NSP    | Native Supplicant Profile                    |
| OEEOverall Equipment EffectivenessOTOperational TechnologyOTAOver-the-AirOUOrganizational UnitPANPolicy Administration NodePATPot Address TranslationPCIPayment Card IndustryPCSProcesc Control SystemPEAPProtected Extensible Authentication ProtocolPHIProtected Health InformationPIIPublic Key InfrastructurePSKPes-Shared KeyPSNPolicy Service NodeRARegistration Dial-In User ServiceRADIUSRemote Access ServerRDReute Desktop GatewayRDFRenote Desktop Protocol                                                                                                    | NTP    | Network Time Protocol                        |
| OTOperational TechnologyOTAOver-the-AirOUOrganizational UnitPANPolicy Administration NodePATPort Address TranslationPCIPayment Card IndustryPCSProcess Control SystemPEAPPortected Extensible Authentication ProtocolPHIProtected Health InformationPIIPersonally-Identifiable InformationPKIPublic Key InfrastructurePSNPolicy Service NodeRARegistration AuthorityRADIUSRemote Authentication Dial-In User ServiceRARemote Access ServerRDGRemote Desktop GatewayRDPRemote Desktop Protocol                                                                                                    | OCSP   | Online Certificate Status Protocol           |
| OTAOver-the-AirOUOrganizational UnitPANPolicy Administration NodePATPort Address TranslationPCIPayment Card IndustryPCSProcess Control SystemPEAPPortected Extensible Authentication ProtocolPHIProtected Health InformationPIIPersonally-Identifiable InformationPKIPublic Key InfrastructurePSNPolicy Service NodeRARegistration AuthorityRADIUSRemote Authentication Dial-In User ServiceRASRemote Access ServerRDGRemote Desktop GatewayRDPRemote Desktop Protocol                                                                                                    | OEE    | Overall Equipment Effectiveness              |
| OUOrganizational UnitPANPolicy Administration NodePATPort Address TranslationPATPort Address TranslationPCIPayment Card IndustryPCSProcess Control SystemPEAPProtected Extensible Authentication ProtocolPHIProtected Health InformationPIIPersonally-Identifiable InformationPKIPublic Key InfrastructurePSNPolicy Service NodeRARegistration AuthorityRADIUSRemote Access ServerRDRoute DescriptorRDGRemote Desktop Protocol                                                                                                    | ОТ     | Operational Technology                       |
| PANPolicy Administration NodePANPolicy Administration NodePATPort Address TranslationPCIPayment Card IndustryPCSProcess Control SystemPEAPProtected Extensible Authentication ProtocolPHIProtected Health InformationPIIPersonally-Identifiable InformationPKIPublic Key InfrastructurePSNPicy Service NodeRARegistration Dial-In User ServiceRADIUSRemote Actess ServerRDRemote Desktop Protocol                                                                                                    | OTA    | Over-the-Air                                 |
| PATPort Address TranslationPATPort Address TranslationPCIPayment Card IndustryPCSProcess Control SystemPEAPProtected Extensible Authentication ProtocolPHIProtected Health InformationPIIPersonally-Identifiable InformationPKIPublic Key InfrastructurePSNPolicy Service NodeRARegistration AuthorityRADIUSRemote Authentication Dial-In User ServiceRASRemote Access ServerRDRoute DescriptorRDGRemote Desktop Protocol                                                                                                    | OU     | Organizational Unit                          |
| PCIPayment Card IndustryPCSProcess Control SystemPCAPProtected Extensible Authentication ProtocolPHAProtected Health InformationPIIPersonally-Identifiable InformationPKIPublic Key InfrastructurePSKPre-Shared KeyPSNPolicy Service NodeRARegistration AuthorityRADIUSRemote Authentication Dial-In User ServiceRDRoute DescriptorRDGRemote Desktop GatewayRDGMente Desktop Protocol                                                                                                    | PAN    | Policy Administration Node                   |
| PCSProcess Control SystemPEAPProtected Extensible Authentication ProtocolPHIProtected Health InformationPIIPersonally-Identifiable InformationPKIPublic Key InfrastructurePSKPre-Shared KeyPSNPolicy Service NodeRARegistration AuthorityRADIUSRemote Authentication Dial-In User ServiceRDRoute DescriptorRDGRemote Desktop GatewayRDGRemote Desktop Protocol                                                                                                    | РАТ    | Port Address Translation                     |
| PEAPProtected Extensible Authentication ProtocolPHIProtected Health InformationPIIPersonally-Identifiable InformationPKIPublic Key InfrastructurePSKPre-Shared KeyPSNPolicy Service NodeRARegistration AuthorityRADIUSRemote Authentication Dial-In User ServiceRASRemote Access ServerRDRoute DescriptorRDGRemote Desktop GatewayRDPRemote Desktop Protocol                                                                                                    | PCI    | Payment Card Industry                        |
| PHIProtected Health InformationPIIPersonally-Identifiable InformationPKIPublic Key InfrastructurePSKPre-Shared KeyPSNPolicy Service NodeRARegistration AuthorityRADIUSRemote Authentication Dial-In User ServiceRASRemote Access ServerRDRoute DescriptorRDGRemote Desktop GatewayRemote Desktop Protocol                                                                                                    | PCS    | Process Control System                       |
| PIIPersonally-Identifiable InformationPKIPublic Key InfrastructurePSKPre-Shared KeyPSNPolicy Service NodeRARegistration AuthorityRADIUSRemote Authentication Dial-In User ServiceRASRemote Access ServerRDRoute DescriptorRDGRemote Desktop GatewayRDPRemote Desktop Protocol                                                                                                    | PEAP   | Protected Extensible Authentication Protocol |
| PKIPublic Key InfrastructurePSKPre-Shared KeyPSNPolicy Service NodeRARegistration AuthorityRADIUSRemote Authentication Dial-In User ServiceRASRemote Access ServerRDRoute DescriptorRDGRemote Desktop Protocol                                                                                                    | PHI    | Protected Health Information                 |
| PSKPre-Shared KeyPSNPolicy Service NodeRARegistration AuthorityRADIUSRemote Authentication Dial-In User ServiceRASRemote Access ServerRDRoute DescriptorRDGRemote Desktop Protocol                                                                                                    | PII    | Personally-Identifiable Information          |
| PSNPolicy Service NodeRARegistration AuthorityRADIUSRemote Authentication Dial-In User ServiceRASRemote Access ServerRDRoute DescriptorRDGRemote Desktop GatewayRDPRemote Desktop Protocol                                                                                                    | PKI    | Public Key Infrastructure                    |
| RA     Registration Authority       RADIUS     Remote Authentication Dial-In User Service       RAS     Remote Access Server       RD     Route Descriptor       RDG     Remote Desktop Gateway       RDP     Remote Desktop Protocol                                                                                                    | PSK    | Pre-Shared Key                               |
| RADIUS       Remote Authentication Dial-In User Service         RAS       Remote Access Server         RD       Route Descriptor         RDG       Remote Desktop Gateway         RDP       Remote Desktop Protocol                                                                                                    | PSN    | Policy Service Node                          |
| RAS     Remote Access Server       RD     Route Descriptor       RDG     Remote Desktop Gateway       RDP     Remote Desktop Protocol                                                                                                    | RA     | Registration Authority                       |
| RD     Route Descriptor       RDG     Remote Desktop Gateway       RDP     Remote Desktop Protocol                                                                                                    | RADIUS | Remote Authentication Dial-In User Service   |
| RDG     Remote Desktop Gateway       RDP     Remote Desktop Protocol                                                                                                    | RAS    | Remote Access Server                         |
| RDP Remote Desktop Protocol                                                                                                    | RD     | Route Descriptor                             |
|                                                                                                    | RDG    | Remote Desktop Gateway                       |
| PDS Bemote Deckton Services                                                                                                    | RDP    | Remote Desktop Protocol                      |
| KEIIOUE DESKIOP SETVICES                                                                                                    | RDS    | Remote Desktop Services                      |
| RTT Round Trip Time                                                                                                    | RTT    | Round Trip Time                              |
| SA Security Association                                                                                                    | SA     | Security Association                         |
| SaaS Software-as-a-Service                                                                                                    | SaaS   | Software-as-a-Service                        |
| SCEP Simple Certificate Enrollment Protocol                                                                                                    | SCEP   | Simple Certificate Enrollment Protocol       |
| SE FactoryTalk View Site Edition                                                                                                    | SE     | FactoryTalk View Site Edition                |
| SHA Secure Hash Standard                                                                                                    | SHA    | Secure Hash Standard                         |
| SIG Secure Internet Gateway                                                                                                    | SIG    | Secure Internet Gateway                      |

| Term | Definition                            |
|------|---------------------------------------|
| SPW  | Software Provisioning Wizard          |
| SSID | Service Set Identifier                |
| SYN  | Synchronization                       |
| TCP  | Transmission Control Protocol         |
| TLS  | Transport Layer Security              |
| VLAN | Virtual Local Area Network            |
| VM   | Virtual Machine                       |
| VNC  | Virtual Network Computing             |
| VPN  | Virtual Private Network               |
| VRF  | Virtual Route Forwarding              |
| WAN  | Wide Area Network                     |
| WCCP | Web Cache Communication Protocol      |
| wIPS | wireless Intrusion Prevention Service |
| WLAN | Wireless LAN                          |
| WLC  | Cisco Wireless LAN Controller         |
| WSA  | Cisco Web Security Appliance          |
| ZFW  | Zone-Based Policy Firewall            |

#### Table B-1 Acronyms and Initialisms (continued)

......

CISCO

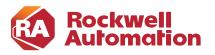

C

APPENDIX

# **About the Cisco Validated Design (CVD) Program**

Converged Plantwide Ethernet (CPwE) is a collection of tested and validated architectures developed by subject matter authorities at Cisco and Rockwell Automation which follows the Cisco Validated Design (CVD) program.

CVDs provide the foundation for systems design based on common use cases or current engineering system priorities. They incorporate a broad set of technologies, features, and applications to address customer needs. Each one has been comprehensively tested and documented by engineers to help achieve faster, more reliable, and fully predictable deployment.

The CVD process is comprehensive and focuses on solving business problems for customers and documenting these solutions. The process consists of the following steps:

- Requirements are gathered from a broad base of customers to devise a set of use cases that will fulfill these business needs.
- Network architectures are designed or extended to provide the functionality necessary to enable these use cases, and any missing functionality is relayed back to the appropriate product development team(s).
- Detailed test plans are developed based on the architecture designs to validate the proposed solution, with an emphasis on feature and platform interaction across the system. These tests generally consist of functionality, resiliency, scale, and performance characterization.
- All parties contribute to the development of the CVD guide, which covers both design recommendations and implementation of the solution based on the testing outcomes.

Within the CVD program, Cisco also provides Cisco Reference Designs (CRDs) that follow the CVD process but focus on reference designs developed around specific sets of priority use cases. The scope of CRD testing typically focuses on solution functional verification with limited scale.

For more information about the CVD program, please see the Cisco Validated Designs at the following URL: https://www.cisco.com/c/en/us/solutions/enterprise/validated-design-program/index.html Panduit Corp. is a world-class provider of engineered, flexible, end-to-end electrical and network connectivity infrastructure solutions that provides businesses with the ability to keep pace with a connected world. Our robust partner ecosystem, global staff, and unmatched service and support make Panduit a valuable and trusted partner.

www.panduit.com

US and Canada: Panduit Corp. World Headquarters 18900 Panduit Drive Tinley Park, IL 60487 iai@panduit.com Tel. 708.532.1800 Asia Pacific: One Temasek Avenue #09-01 Millenia Tower 039192 Singapore Tel. 65 6305 7555 Europe/Middle East/Africa: Panduit Corp. West World Westgate London W5 1XP Q United Kingdom Tel. +44 (0) 20 8601 7219 Latin America: Panduit Corp. Periférico Pte Manuel Gómez Morin #7225 - A Guadalajara Jalisco 45010 MEXICO Tel. (33) 3777 6000

Cisco is the worldwide leader in networking that transforms how people connect, communicate and collaborate. Information about Cisco can be found at www.cisco.com. For ongoing news, please go to http://newsroom.cisco.com. Cisco equipment in Europe is supplied by Cisco Systems International BV, a wholly owned subsidiary of Cisco Systems, Inc.

#### www.cisco.com

Americas HeadquartersAsia Pacific HeadquartersEurope HeadquartersCisco Systems, Inc.Cisco Systems (USA) Pte. Ltd.Cisco Systems International BVSan Jose, CASingaporeAmsterdam, The Netherlands

Cisco has more than 200 offices worldwide. Addresses, phone numbers, and fax numbers are listed on the Cisco Website at www.cisco.com/go/offices.

Catalyst, Cisco, and the Cisco logo are trademarks or registered trademarks of Cisco and/or its affiliates in the U.S. and other countries. To view a list of Cisco trademarks, go to this URL: www.cisco.com/go/trademarks. Third-party trademarks mentioned are the property of their respective owners. The use of the word partner does not imply a partnership relationship between Cisco and any other company. (1721R)

Rockwell Automation is a leading provider of power, control and information solutions that enable customers to be more productive and the world more sustainable. In support of smart manufacturing concepts, Rockwell Automation helps customers maximize value and prepare for their future by building a Connected Enterprise.

#### www.rockwellautomation.com

Americas: Rockwell Automation 1201 South Second Street Milwaukee, WI 53204-2496 USA Tel: (1) 414.382.2000 Fax: (1) 414.382.4444 Asia Pacific: Rockwell Automation Level 14, Core F, Cyberport 3 100 Cyberport Road, Hong Kong Tel: (852) 2887 4788 Fax: (852) 2508 1846 Europe/Middle East/Africa: Rockwell Automation NV, Pegasus Park, De Kleetlaan 12a 1831 Diegem, Belgium Tel: (32) 2 663 0600 Fax: (32) 2 663 0640

Allen-Bradley, ConrolFLASH Plus, FactoryTalk, FactoryTalk Network Manager, Rockwell Automation, and Stratix are trademarks of Rockwell Automation, Inc. Trademarks not belonging to Rockwell Automation are property of their respective companies.

Microsoft is a trademark of Microsoft Corporation. CIP, CIP Safety, CIP Security, CIP Sync, and EtherNet/IP are trademarks of the ODVA, Inc.

#### © 2020 Cisco Systems, Inc., Panduit Corp., and Rockwell Automation, Inc. and all rights reserved.

Publication ENET-TD017B-EN-P January 2020